## **D-Link**

*AirPremier N PoE Exterior Access Point* 

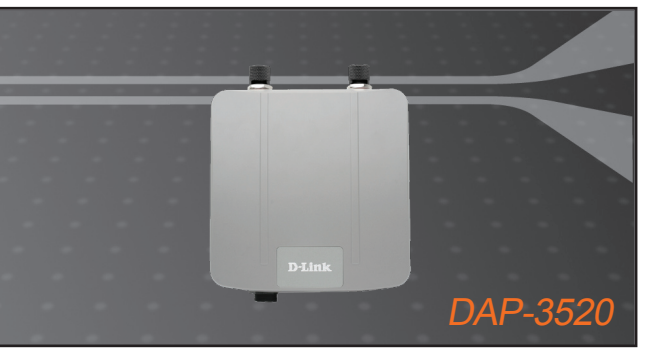

- Quick Installation Guide+
- Руководство по быстрой установке+
	- Guía de Instalación Rápida+
	- Guia de Instalação Rápida+
		- 快速安裝指南+
	- Petunjuk Pemasangan Cepat+
	- クイックインストールガイド+

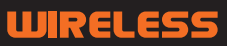

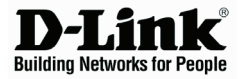

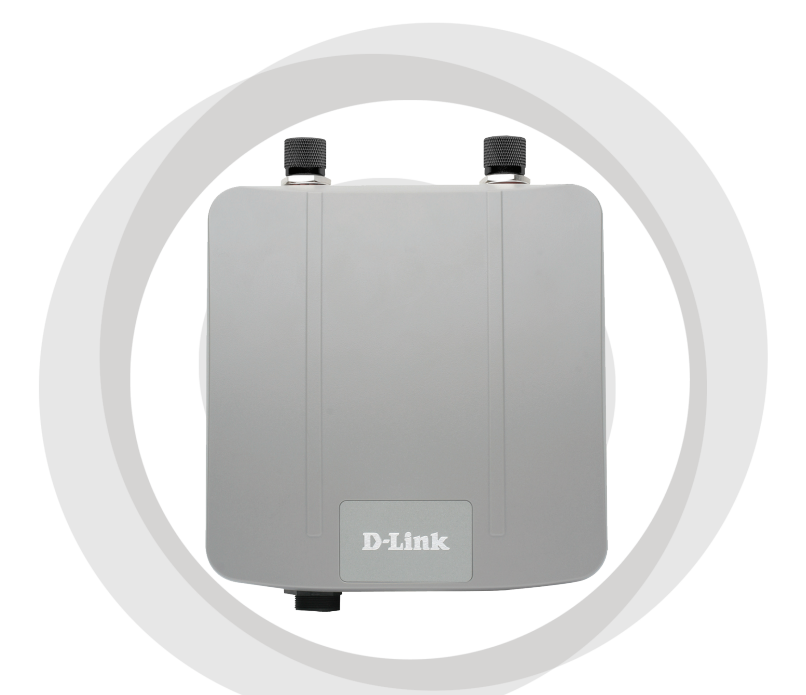

# **THE Quick Installation Guide**

**Version 1.00**

**DAP-3520 AirPremier N PoE Exterior Access Point** 

### **System Requirements**

Minimum System Requirements:

- CD-ROM Drive
- Computers with Windows®, Macintosh®, or Linux-based operating systems
- Installed Ethernet Adapter
- Internet Explorer version 7.0 or Firefox 3.0 and above

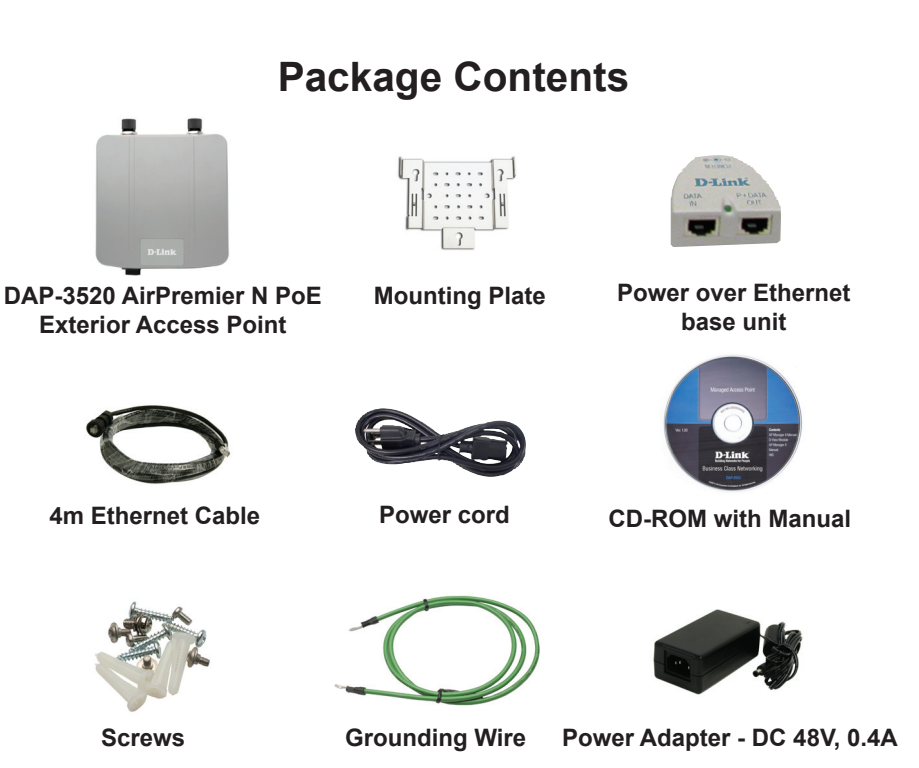

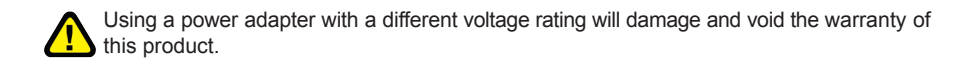

### **Before You Begin**

It's best to use a computer (with an Ethernet adapter) connected to a switch to configure the DAP-3520. The default IP address for the DAP-3520 is 192.168.0.50 with a subnet mask of 255.255.255.0 on the wired Ethernet side. You will need to assign your computer a static IP address within the same range as the DAP-3520's IP address for the purpose of configuring the DAP-3520. If you need assistance assigning a static IP address to your network adapter, please refer to the manual on the CD-ROM.

#### **Important Information**

This product should ONLY be installed by an experienced installer who is familliar with local building and safety codes and where ever applicable, is licensed by the appropriate authorities. Failure to do so may void the D-Link product warranty and may expose the end user or the service provider to legal and financial liabilities. D-Link and its resellers or distributors are not liable for injury, damage, or violation of regulations associated with the installation of outdoor units or antennas.

A safety grounding system is necessary to protect your outdoor installation from lightning strikes and the build-up of static electricity. The grounding system must comply with the National Electrical Code and safety standards that apply in your country. Always check with a qualified electrician if you are in doubt as to whether your outdoor installation is properly grounded.

#### *Note:*

DAP-3520 is certified to IP65 which means the device is protected from dust and low pressure jets of water from all directions - limited ingress permitted. It is recommended to place this device under a roof.

### **Physical Installation**

Connect the supplied Ethernet cable with the waterproof enclosure to the Ethernet port on the DAP-3520 and attach the grounding wire.

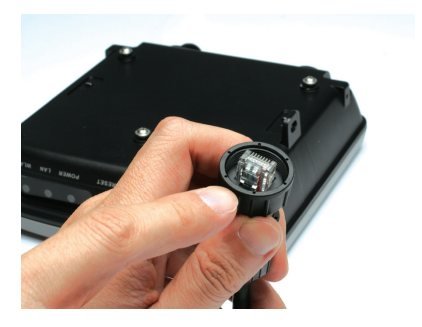

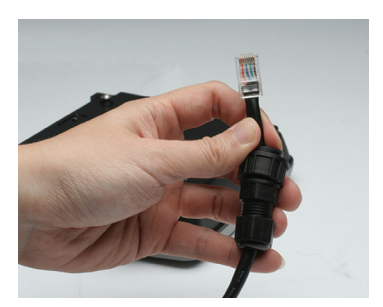

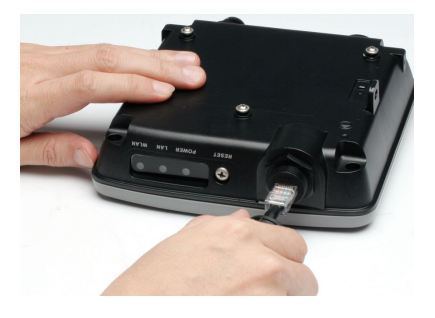

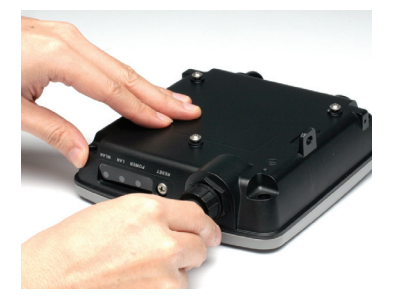

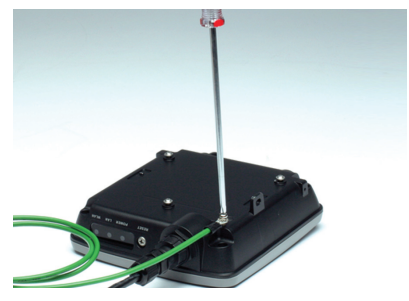

### **Mounting Plate Assembly**

**Step 1:** Insert provided wall anchors in the wall where the mounting plate will be attached.

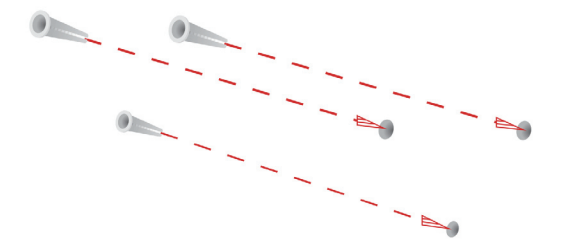

**Step 2:** Use the provided screws to secure the mounting plate on the wall.

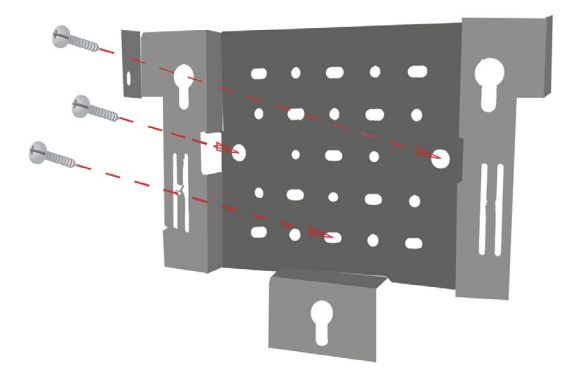

**Step 3:** Attach the remaining screws securely to the back of the DAP-3520.

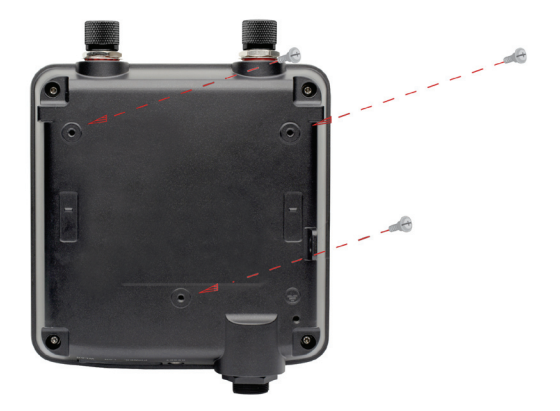

**Step 4:** Attach the DAP-3520 to the mounting plate.

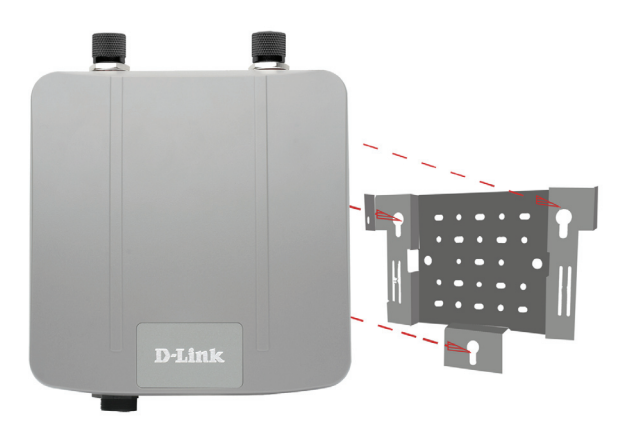

**Step 5:** Slide the DAP-3520 down into the grooves on the mounting plate to secure it to the plate.

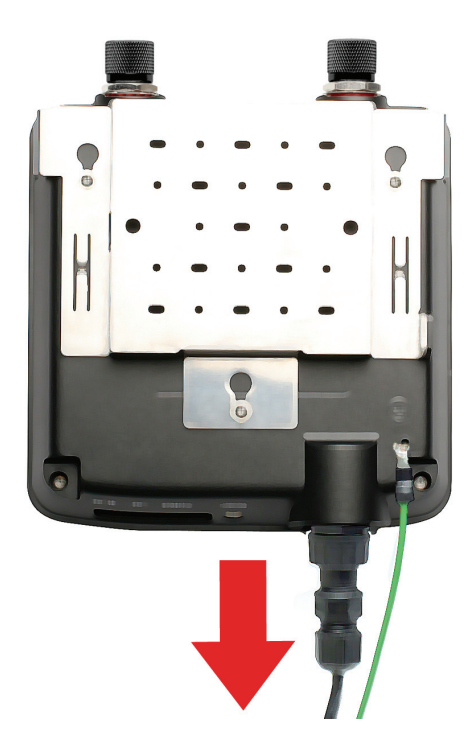

#### **Installing the Hardware Power over Ethernet (PoE) Setup**

**Step 1** Connect one end of an Ethernet cable (included with your package) to the LAN port on the DAP-3520 and the other end of the Ethernet cable to the port labeled P+DATA OUT on the PoE base unit.

**Step 2**

Connect another Ethernet cable from the DATA IN port on the PoE base unit to your router/switch or to a PC.

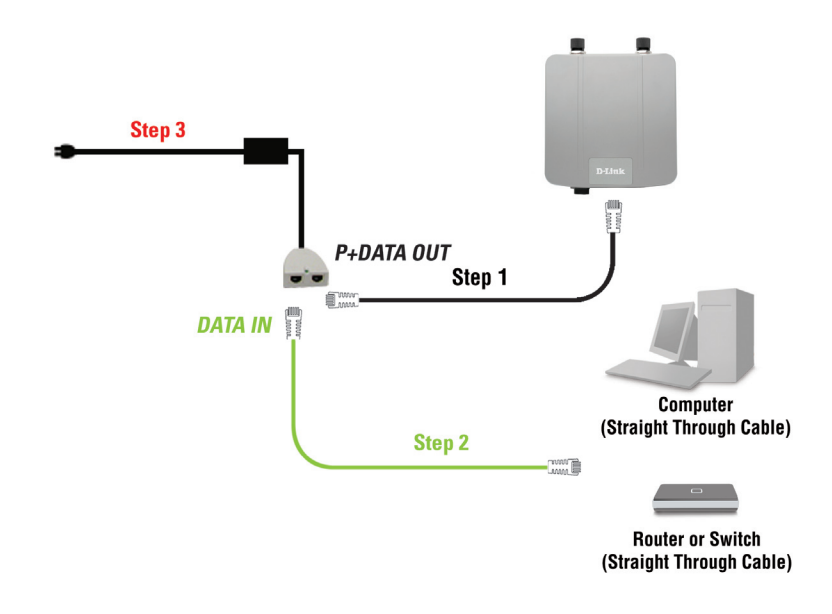

**Step 3**

Attach the power adapter to the connector labeled POWER IN on the PoE base unit. Attach the power cord to the power adapter and into an electrical outlet.

When you have completed the steps in this Installation Guide and configured your DAP-3520 for your network, your network should look similar to this:

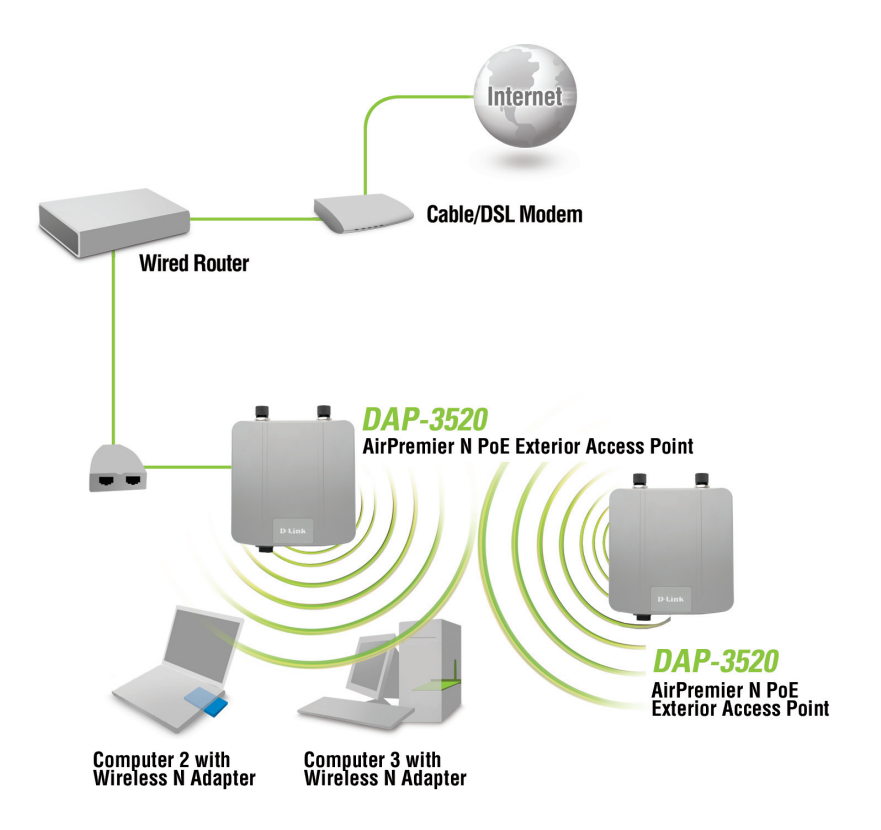

### **Technical Support**

You can find software updates and user documentation on the D-Link website.

#### **Tech Support for customers in**

**Australia:**

Tel: 1300-766-868 24/7(24Hrs, 7days a week) technical support http://www.dlink.com.au e-mail: support@dlink.com.au

#### **India:**

Tel: 1800-222-002 9.00 AM to 9.00 PM. All days http://www.dlink.co.in/support/productsupport.aspx

### **Indonesia, Malaysia, Singapore and Thailand:**

Tel: +62-21-5731610 Tel: 1800-882-880 (Malaysia)  $Tel: +6565014200$ Tel: +66-2-719-8978/9 (Thailand)

24/7, for English Support Only http://www.dlink.com.sg/support/ e-mail: support@dlink.com.sg

#### **Korea:**

Tel: +82-2-2028-1815 Monday to Friday 9:00am to 6:00pm http://www.d-link.co.kr e-mail: arthur@d-link.co.kr

#### **New Zealand:**

Tel: 0800-900-900 24/7(24Hrs, 7days a week) technical support http://www.dlink.co.nz e-mail: support@dlink.co.nz

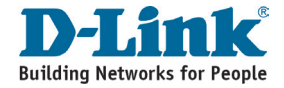

### **Technical Support**

You can find software updates and user documentation on the D-Link website.

#### **Tech Support for customers in**

#### **Egypt:**

Tel: +202-2919035 or +202-2919047 Sunday to Thursday 9:00am to 5:00pm http://support.dlink-me.com Email: support.eg@dlink-me.com

#### **Iran:**

Te: +98-21-88880918,19 Saturday to Thursday 9:00am to 5:00pm http://support.dlink-me.com Email : support.ir@dlink-me.com & support@dlink.ir

#### **Israel:**

Magshimim 20 St., Matalon center, Petach Tikva, Israel 49348 Consumer support line: 03-9212886 Business support line: 03-9212608

#### **Pakistan:**

Tel: +92-21-4548158 or +92-21-4548310 Monday to Friday 10:00am to 6:00pm http://support.dlink-me.com E-mail: zkashif@dlink-me.com

#### **South Africa and Sub Sahara Region:**

Tel: +27-12-665-2165 08600 DLINK (for South Africa only) Monday to Friday 8:30am to 9:00pm South Africa Time http://www.d-link.co.za

#### **Turkey:**

Tel: +90-212-2895659 Monday to Friday 9:00am to 6:00pm http://www.dlink.com.tr e-mail: turkiye@dlink-me.com e-mail: support@d-link.co.za

#### **U.A.E and North Africa:**

Tel: +971-4-4278127 (U.A.E) Sunday to Thursday 9.00AM to 6.00PM GMT+4 Web: http://www.dlink-me.com E-mail: support.me@dlink-me.com

#### **Saudi ARABIA (KSA):**

Telephone : +966 01 217 0008 Facsimile : +966 01 217 0009 e-mail: Support.sa@dlink-me.com Saturday to Wednesday 9.30AM to 6.30PM Thursdays 9.30AM to 2.00 PM

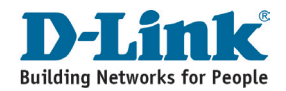

### **Notes**

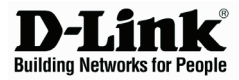

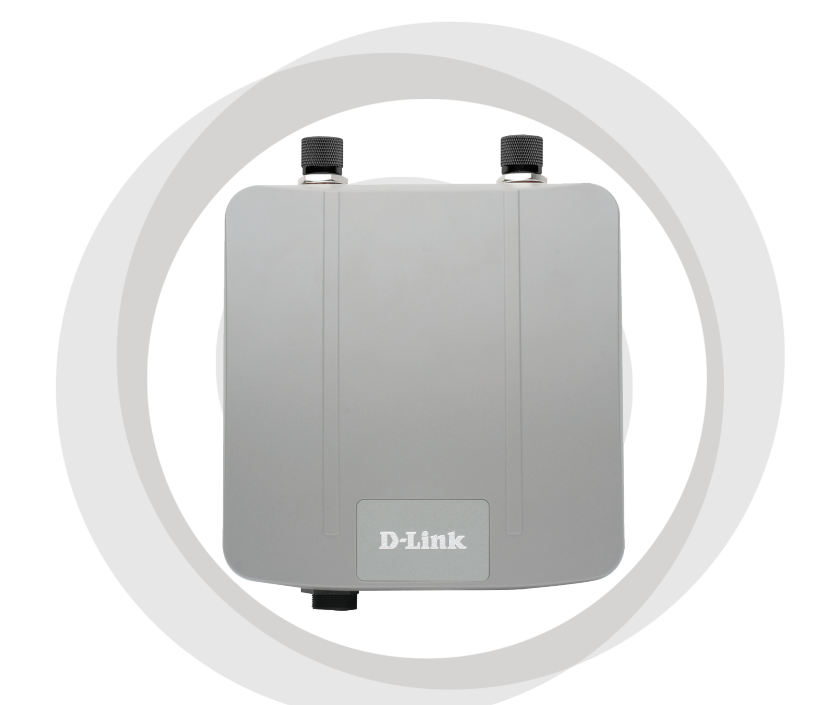

## **Руководство по быстрой установке**

**Версия 1.00**

**DAP-3520 Внешняя точка доступа AirPremier N с поддержкой PoE**

#### **Системные требования**

Минимальные системные требования:

- Привод CD-ROM
- Компьютеры с операционной системой Windows®, Macintosh® или Linux
- Установленный Ethernet-адаптер
- Internet Explorer версии 7.0 или Firefox 3.0 или выше

#### **Комплект поставки**

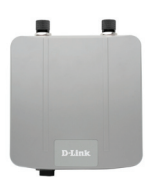

**Внешняя точка доступа AirPremier N DAP-3520с поддержкой PoE** 

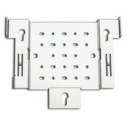

**Монтажная пластина** 

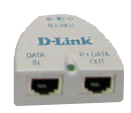

**Адаптер Power over Ethernet**

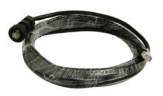

**Кабель Ethernet 4м Шнур питания** 

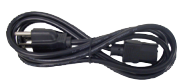

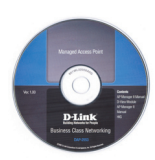

**Диск CD-ROM с Руководством пользователя**

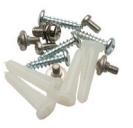

**Крепежные элементы** 

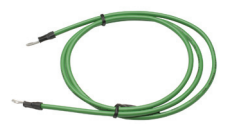

**Кабель заземления**

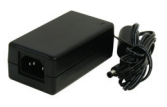

**Адаптер питания 48В постоянного тока 0,4A**

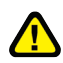

Использование адаптера питания с другими характеристиками может привести к повреждению устройства и потере гарантии на него.

### **Перед началом работы**

Для настройки DAP-3520 предпочтительно использовать компьютер (с адаптером Ethernet), подключенный к коммутатору. IP-адрес DAP-3520 по умолчанию - 192.168.0.50 с маской подсети 255.255.255.0 со стороны проводного интерфейса Ethernet. Для настройки DAP-3520 необходимо назначить компьютеру статический IP-адрес, принадлежащий тому же диапазону, что и IP-адрес DAP-3520. Для получения информации о назначении статического IP-адреса сетевому адаптеру обратитесь к Руководству пользователя на диске CD-ROM.

#### **Важная информация**

Рекомендуется, чтобы данный продукт устанавливался опытными пользователями, которые знакомы с построением локальной сети и в случае необходимости были лицензированы на выполнение соответствующих работ. Невыполнение этого может привести к потере гарантии на продукты D-Link, а также к юридическим и финансовым рискам для конечного пользователя или провайдера. Компания D-Link, ее реселлеры и дистрибьюторы не несут ответственности за повреждения, ущерб или нарушения законодательства в связи с установкой внешних точек доступа или антенн.

Безопасная система заземления необходима для защиты установленной снаружи точки доступа от разрядов молнии и перепадов напряжения. Система заземления должна соответствовать национальным электротехническим нормативам (National Electrical Code) и стандартам безопасности, принятым в стране. Обратитесь к квалифицированному специалисту по электробезопасности в случае сомнений в надлежащем заземлении устройства.

#### **Примечание:**

Точка доступа DAP-3520 сертифицирована согласно IP65,что означает, что устройство защищено от пыли и несильных разнонаправленных струй воды. Рекомендуется размещать данное устройство под крышей.

#### **Физическая установка**

Подключите поставляемый кабель Ethernet к порту Ethernet DAP-3520 , а затем подключите кабель заземления.

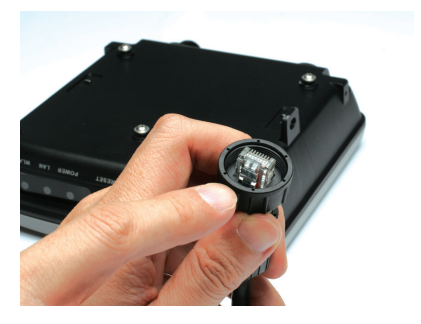

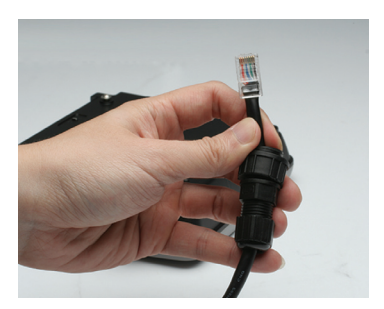

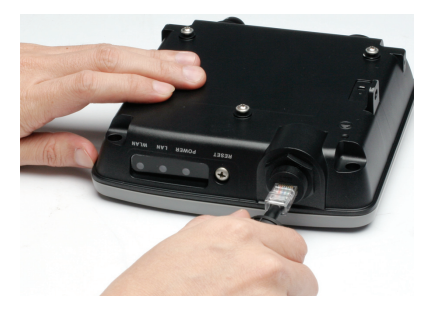

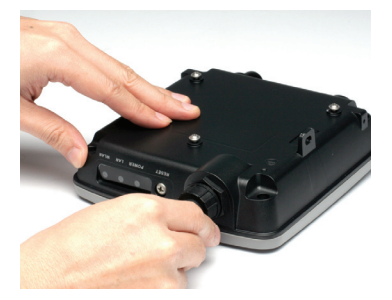

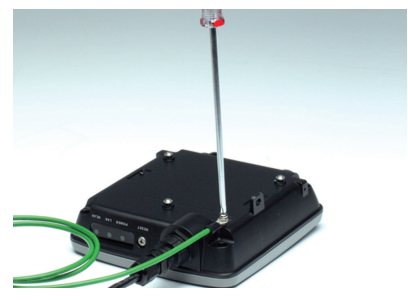

#### **Установка монтажной пластины**

**Шаг 1:** Вбейте в стену входящие в комплект поставки дюбеля в месте установки монтажной пластины.

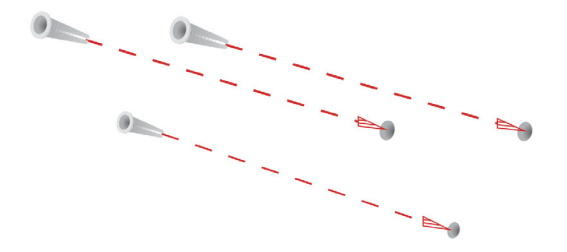

**Шаг 2:** С помощью входящих в комплект поставки винтов закрепите монтажную пластину на стене.

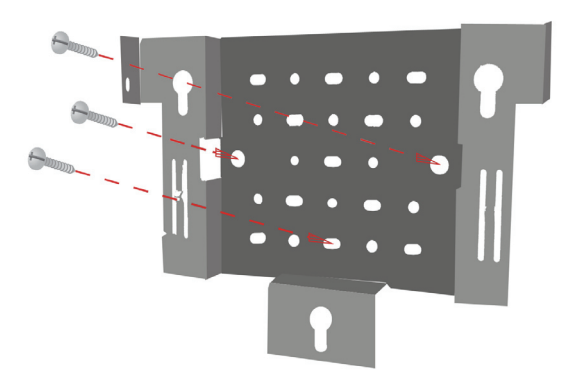

**Шаг 3:** Плотно прикрутите оставшиеся винты к задней панели DAP-3520.

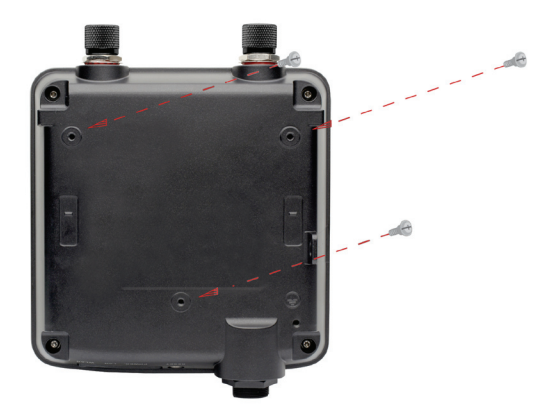

**Шаг 4:** Поднесите DAP-3520 к монтажной пластине.

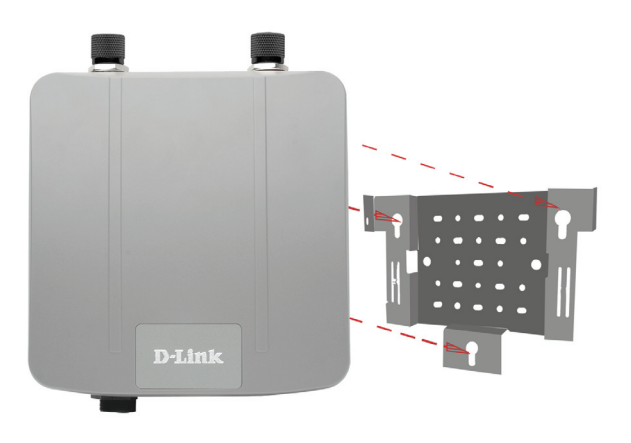

Шаг 5: Прикрепите DAP-3520 к монтажной пластине скользящим движением по пазам на пластине.

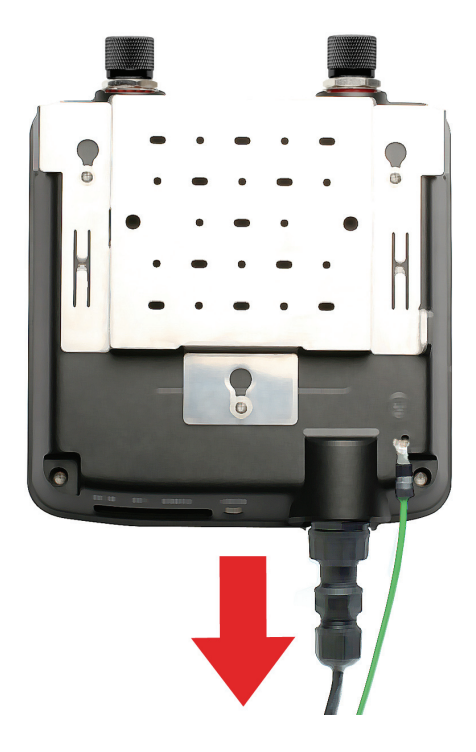

#### **Установка Аппаратного обеспечения Установка Power over Ethernet (PoE)**

**Шаг 1** Подключите один конец кабеля Ethernet (входит в комплект поставки) к LAN-порту DAP-3520, а другой конец – к порту P+DATA OUT адаптера PoE.

#### **Шаг 2**

Подключите другой кабель Ethernet к порту DATA IN адаптера PoE и к маршрутизатору/коммутатору или персональному компьютеру.

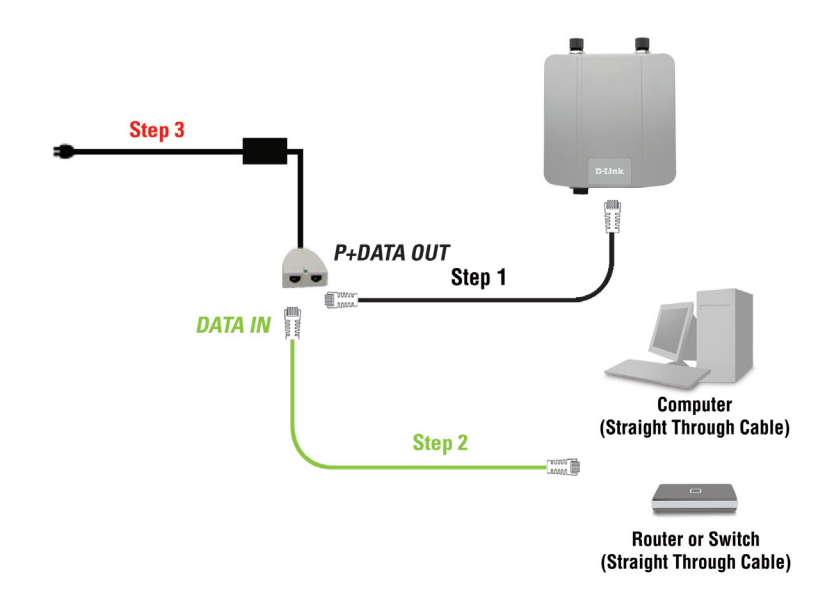

#### **Шаг 3**

Подключите адаптер питания к порту POWER IN адаптера PoE. Подключите шнур питания к соответствующему разъему и к электрической розетке.

После выполнения шагов данного Руководства по быстрой установке и настройке DAP-3520 для работы в сети сеть должна выглядеть примерно так:

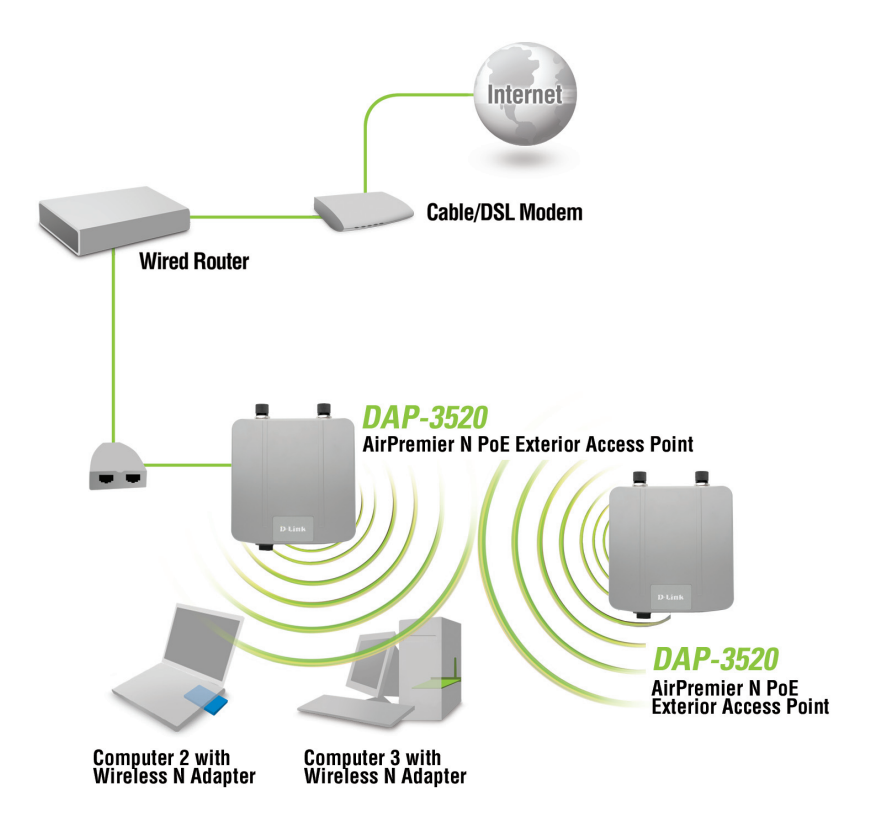

### **Техническая поддержка**

Обновления программного обеспечения и документация доступны на Интернет-сайте D-Link.

D-Link предоставляет бесплатную поддержку для клиентов в течение гарантийного срока.

Клиенты могут обратиться в группу технической поддержки D-Link по телефону или через Интернет.

> **Техническая поддержка D-Link:** +7(495) 744-00-99

**Техническая поддержка через Интернет**  http://www.dlink.ru e-mail: support@dlink.ru

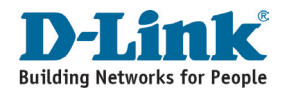

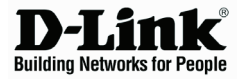

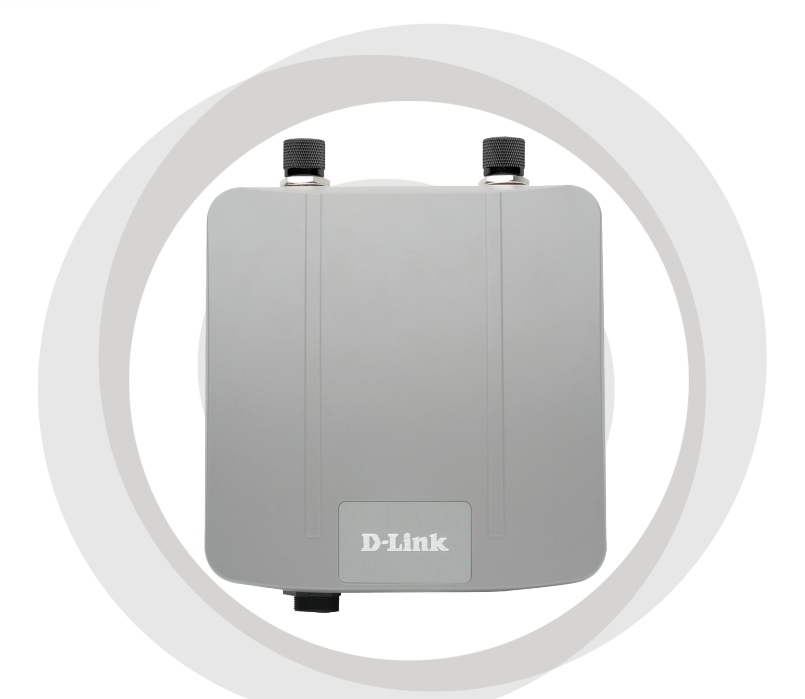

# **Guía de Instalación**

**Version 1.00**

**DAP-3520 Access Point AirPremier N Exterior con PoE**

### **Requerimientos de sistema**

Requerimientos mínimos del sistema:

- Lector de CD
- Computadores con Sistema Operativo Windows®, Macintosh® o Basado en Linux
- Adaptador Ethernet Instalado
- Internet Explorer versión 7.0 o Firefox 3.0 o superior

### **Contenido del Paquete**

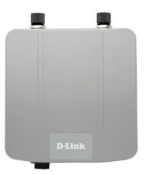

**Access Point DAP-3520 AirPremier N Exterior con PoE**

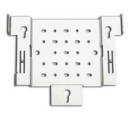

**Soporte Metálico**

**Dispositivo Power Over Ethernet (PoE)**

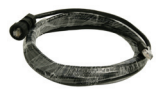

**Cable Ethernet 4m Cable de Poder** 

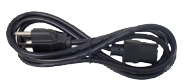

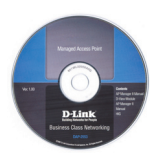

**CD-ROM con Manual**

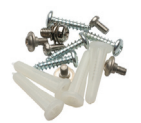

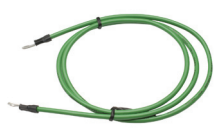

**Tornillos Cable a Tierra** 

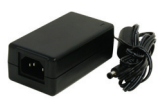

**Adaptador de Energía –DC48V, 0.4A**

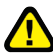

Utilizar una fuente de poder con diferente voltaje, podría dañar la unidad y con esto anular la garantía del producto.

### **Antes de Comenzar**

Es recomendable utilizar un computador (con adaptador Ethernet) conectado a un Switch para configurar el DAP-3520. La dirección IP por defecto para el DAP-3520 es 192.168.0.50 con una máscara de subred de 255.255.255.0 para el puerto Ethernet. Usted necesitará asignar a su computador una dirección IP estática en el mismo rango en el que tenga asignado el Access Point DAP-3520. Todo esto con el propósito de configurar el Access Point. Si necesita asistencia para la asignación de Dirección IP estática en su adaptador de Red, favor referirse al manual en el CD-ROM.

### **Información Importante**

Este producto debiera ser instalado por una persona con experiencia en este tipo de instalaciones, familiarizado en construcciones y códigos de seguridad, donde sean aplicables licencias de autoridades apropiadas. Si no lo realiza correctamente, puede anular la garantía del Producto, y puede exponer al usuario final o distribuidores a problemas legales o financieros. D-Link, vendedores o distribuidores no son responsables por: lesiones, daños, o violación de los reglamentos relacionados con la instalación de las unidades al aire libre o antenas.

Un sistema de seguridad en Tierra es necesario para proteger la instalación en Exterior de golpes de Rayos o la acumulación de electricidad estática. El sistema de puesta a tierra debe cumplir con el Código Eléctrico Nacional y las normas de seguridad que se apliquen en su país. Siempre consulte con un electricista calificado si tiene alguna duda en cuanto a si su instalación en exterior está conectada a tierra adecuadamente.

#### *Nota:*

**El access point cumple con la certificación IP65, lo que significa que el dispositivo esta protegido del polvo y chorros de agua de baja presión desde cualquier dirección. Es recomendable instalarlo bajo techo.**

### **Instalación Física**

Conecte el cable Ethernet al Puerto que se encuentra en el Access Point, y también conecte el Cable a Tierra.

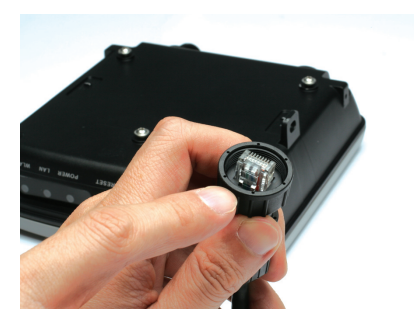

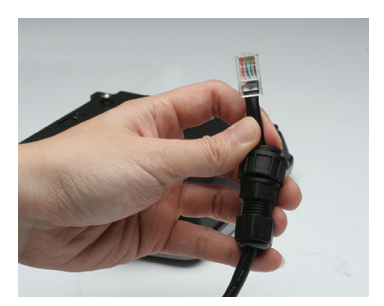

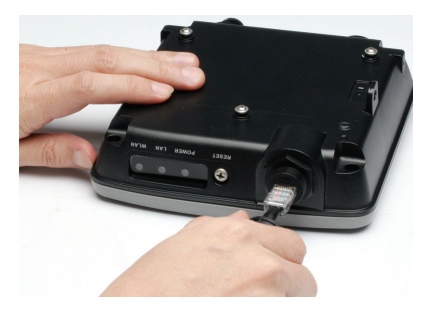

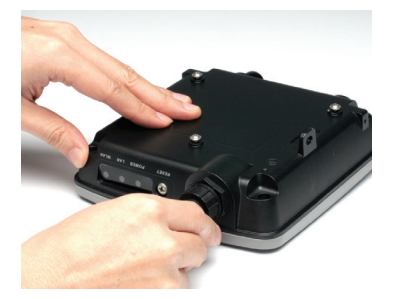

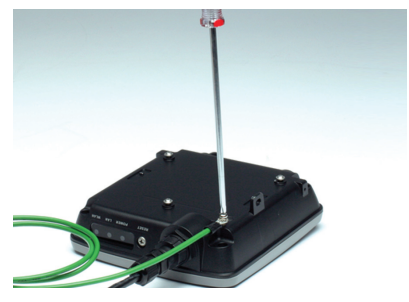

### **Instalación del Soporte Metálico**

Paso 1: Inserte las anclas de pared que vienen incluidas, en la pared sobre la cual el soporte metálico se instalará.

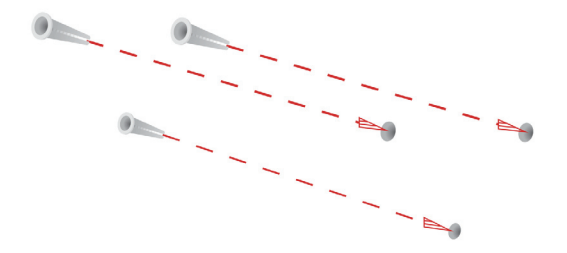

Paso 2: Utilice los tornillos incluidos para asegurar el soporte metálico al muro.

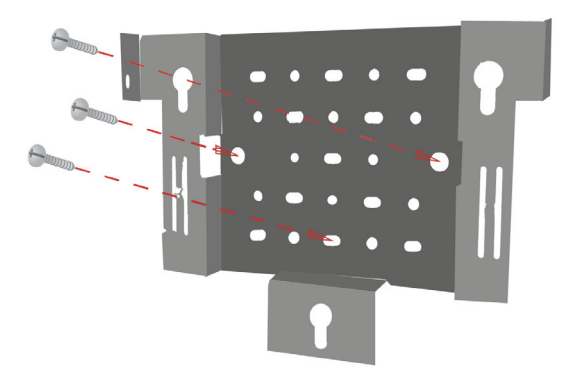

**Paso 3:** Inserte los tornillos restantes firmemente en la parte posterior del DAP-3520

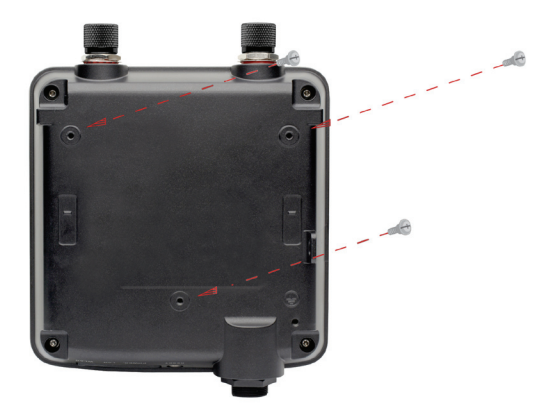

**Paso 4:** Inserte el DAP-3520 al Soporte Metálico

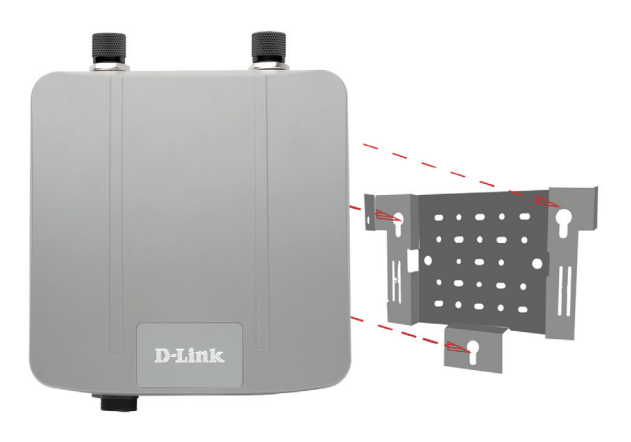

**Paso 5**: Deslice el DAP-3520 hacia abajo por las ranuras de la placa de montaje para asegurarlo

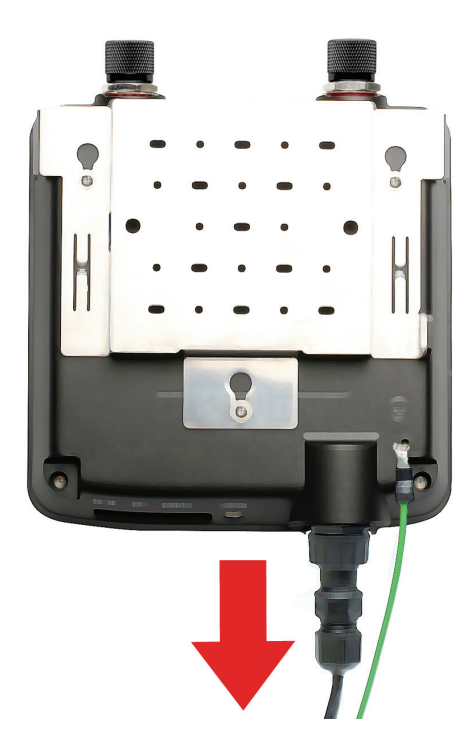

#### **Instalación de Hardware Configuración de Power over Ethernet (PoE)**

- **Paso 1** Conecte un extremo del cable Ethernet (incluido en el paquete) al puerto LAN del DAP-3520 y el otro extremo del cable al puerto etiquetado como P+DATA OUT en la Unidad PoE.
- **Paso 2** Conecte otro cable Ethernet en el Puerto DATA IN, en la unidad PoE, y el otro extremo al Router /Switch o PC.

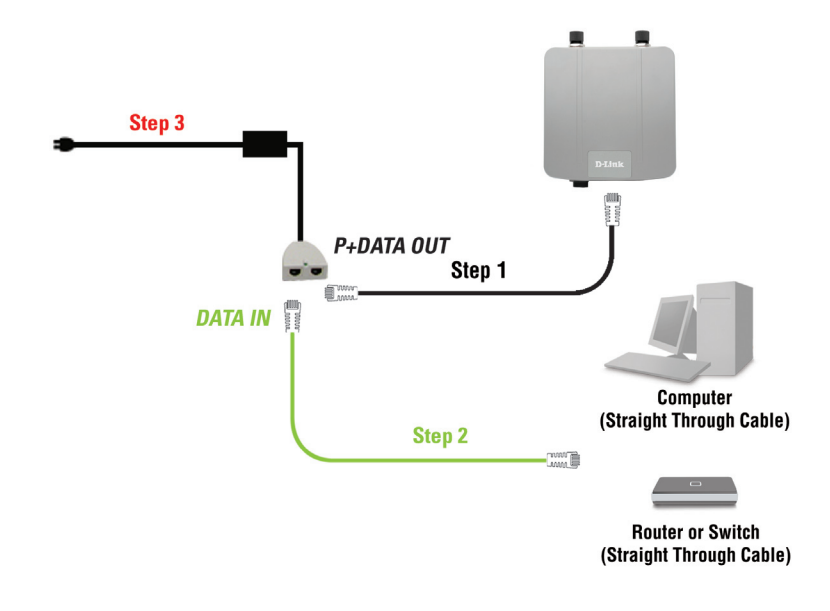

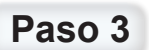

**Paso 3** Conecte el adaptador de poder al conector etiquetado como POWER IN en la unidad PoE. Conecte el cable de poder al adaptador y al enchufe.

Cuando haya completado los pasos de esta guía de instalación y configurado su DAP-3520 para su red, su red debe verse similar a esto.

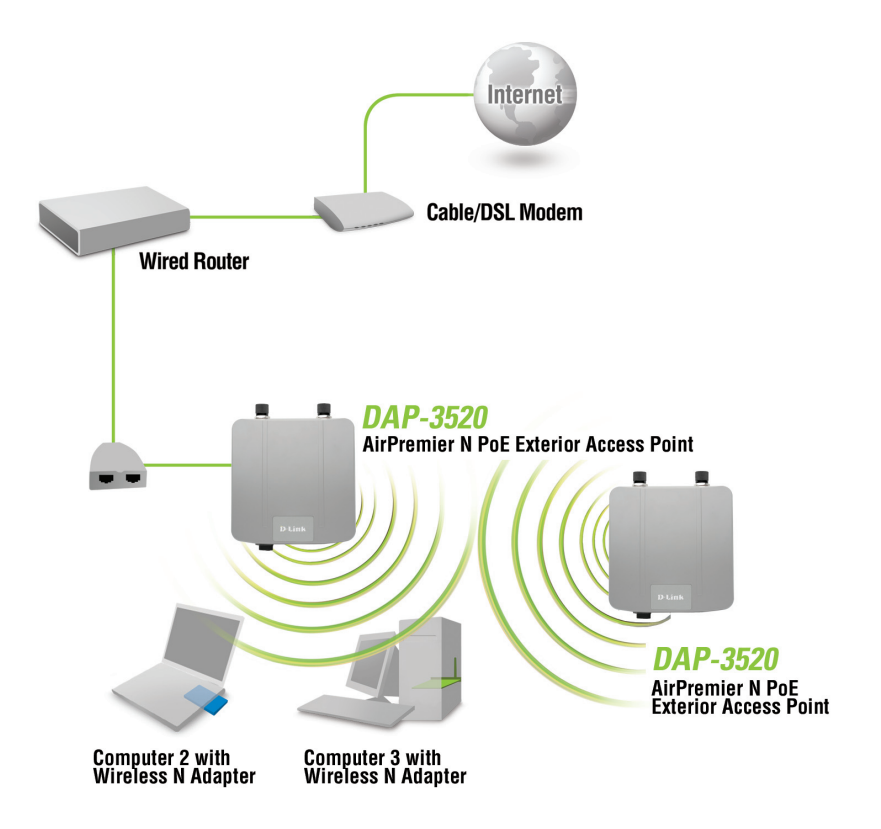

### **SOPORTE TÉCNICO**

Usted puede encontrar actualizaciones de softwares o firmwares y documentación para usuarios a través de nuestro sitio www.dlinkla.com

#### **SOPORTE TÉCNICO PARA USUARIOS EN LATINO AMERICA**

**PAIS NUMERO HORARIO Argentina** 10800 - 12235465 Lunes a Viernes 08:00am a 21:00pm **Chile** 800 - 835465 ó (02) 5941520 Lunes a Viernes 08:00am a 21:00pm **Colombia** 01800 - 9525465 Lunes a Viernes 06:00am a 19:00pm **Costa Rica** 0800 - 0521478 Lunes a Viernes 05:00am a 18:00pm **Ecuador** 1800 - 035465 Lunes a Viernes 06:00am a 19:00pm **El Salvador** 800 - 6335 Lunes a Viernes 05:00am a 18:00pm **Guatemala** 1800 - 8350255 Lunes a Viernes 05:00am a 18:00pm **México** 101800 - 1233201 Lunes a Viernes 06:00am a 19:00pm **Panamá** 011 008000525465 Lunes a Viernes 05:00am a 18:00pm **Perú** 10800 - 00968 Lunes a Viernes 06:00am a 19:00pm **Venezuela** 0800 - 1005767 Lunes a Viernes 06:30am a 19:30pm

Soporte técnico a través de los siguientes teléfonos de D-Link

#### **Soporte Técnico de D-Link a través de Internet**

www.dlinkla.com e-mail: soporte@dlinkla.com & consultas@dlinkla.com

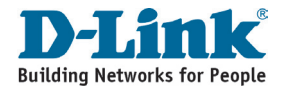

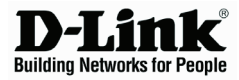

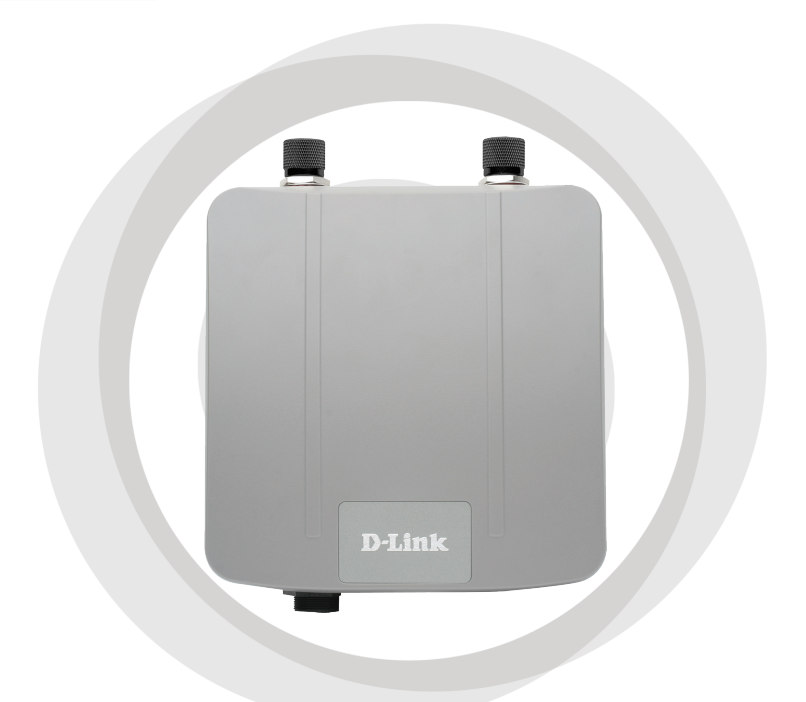

### **Guia de Instalação Version 1.00**

**DAP-3520 Ponto de Acesso Sem Fio Air Premier N com PoE**

### **Requerimento de Sistema**

Requerimento Mínimo de Sistema:

- Unidade de CD-ROM
- Computador com sistema operacional Windows®, Macintosh®, ou baseado em Linux.
- Placa de rede Ethernet
- Internet Explorer versão 7.0 ou Firefox versão 3.0 ou superior

### **Conteúdo da Embalagem**

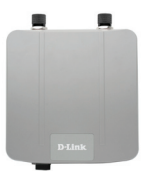

**DAP-3520 Ponto de Acesso Sem Fio Air Premier N com PoE** 

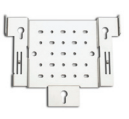

**Base para Montagem** 

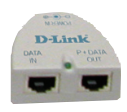

**Unidade de Power over Ethernet**

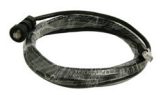

**Cabo Ethernet de 4 metros**

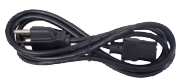

**Cabo de força**

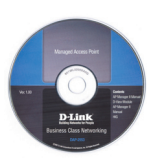

**CD-ROM com Manual**

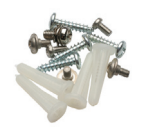

**Parafusos Fio Terra**

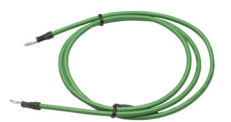

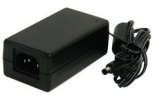

**Adaptador de Alimentação – DC 48V, 0.4A**

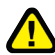

O uso de adaptadore de alimentação com voltagem diferente danificará o produto e causará perda da garantia
### **Antes de Começar**

Para configurar o DAP-3520 é melhor usar um computador conectado em um Switch. O endereço IP padrão é 192.168.0.50 e a máscara de sub-rede é 255.255.255.0, na porta Ethernet. Você precisa assignar endereço IP estático para o computador com o mesmo endereço de rede do DAP-3520, caso precise de ajuda, use o manual do CD-ROM.

### **Informação Importante**

Este produto deve ser instalado APENAS por pessoas com familiariade no estabeleciamento e seus padrões de segurança. Instalações fora dos padrões legais violará a garantia do produto e poderá expor o usuário final á sansões previstas em lei. A D-Link e seus canais de venda não estão sujeitos á danos ou violações de regulamentações associado a instalações deste produtos em ambientes externos.

Um sistema de aterramento é necessário para proteger instalações externas de raios ou acumulo de eletricidade estática. O sistema de aterramente deve estar de acordo com regulamentação eletrica e padrões de segurança do seu país. Sempre busque eletricistas qualificados caso hajam duvidas sobre aterramento.

### *Nota:*

O DAP-3520 tem certificação IP65, o que significa que o produto é protegido contra sujeiras e jatos de água de baixa pressão em todas as direções. É recomendado instalar este produto abaixo de telhados.

# **Instalação Física**

Conecte o cabo Ethernet com proteção contra umidade na porta Ethernet do DAP-3520 e conecte ao fio terra.

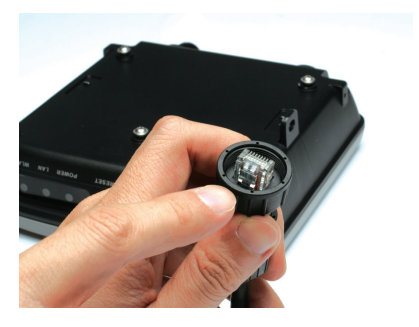

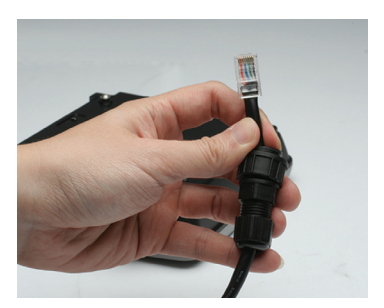

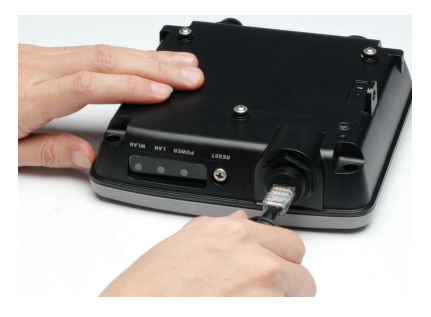

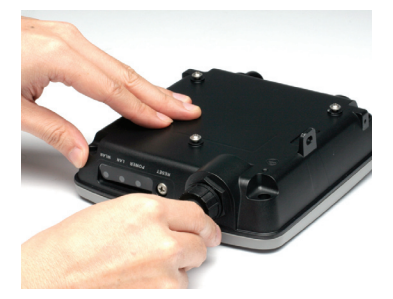

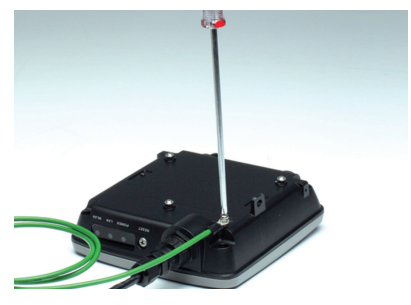

# **Base de Montagem**

**Passo 1:** Insira os ganchos de fixação que acompanham o produto na parede onde a base de montagem será fixada.

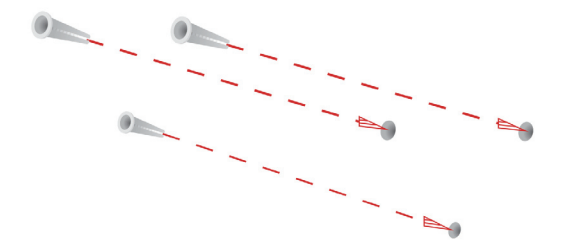

**Passo 2:** Use os parafusos que acompanham o produto para fixar a base de monstagem na parede.

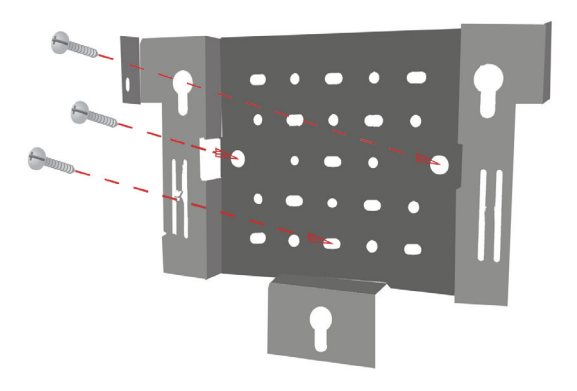

**Passo 3:** Fixe os parafusos restantes seguramente na parte traseira do DAP-3520.

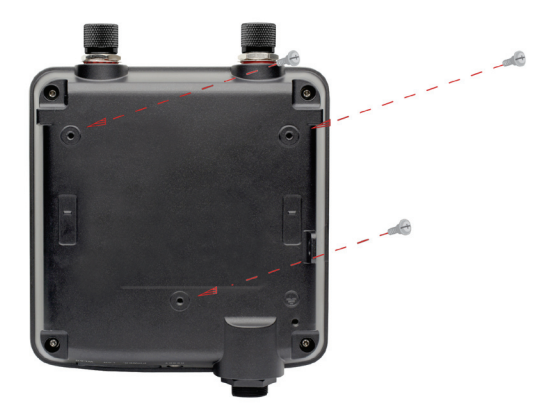

**Passo 4:** Fixe o DAP-3520 na base de monstagem.

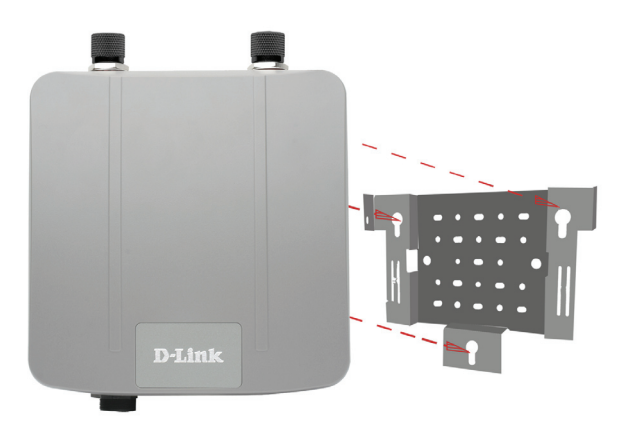

**Passo 5:** Deslise o DAP-3520 para baixo nos encaixes da base de monstagem.

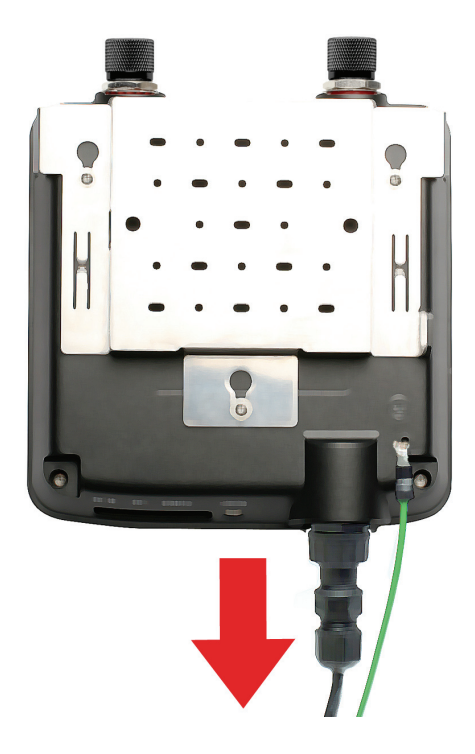

### **Instalação do Hardware Conexão do Power over Ethernet (PoE))**

**Passo 1** Conecte uma das extremidades do cabo Ethernet (incluido na embalagem do produto) na porta LAN do DAP-3520 e a outra extremidade do cabo Ethernet na porta da base PoE nomeada P+DATA OUT.

**Passo 2**

Conecte outro cabo Ethernet na porta da base PoE nomeada DATA IN e no seu roteador/swtich ou PC.

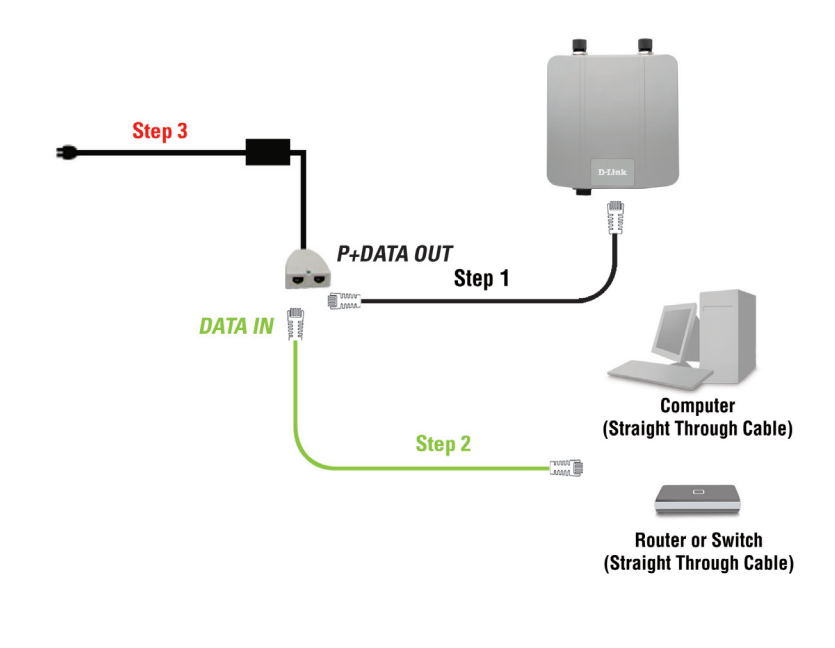

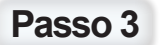

Conecte a fonte de alimentação porta POWER IN na base PoE.

Após ter concluído estes passos de Guia de Instalação e configurado seu DAP-3520, sua rede deveria estar da seguinte forma:

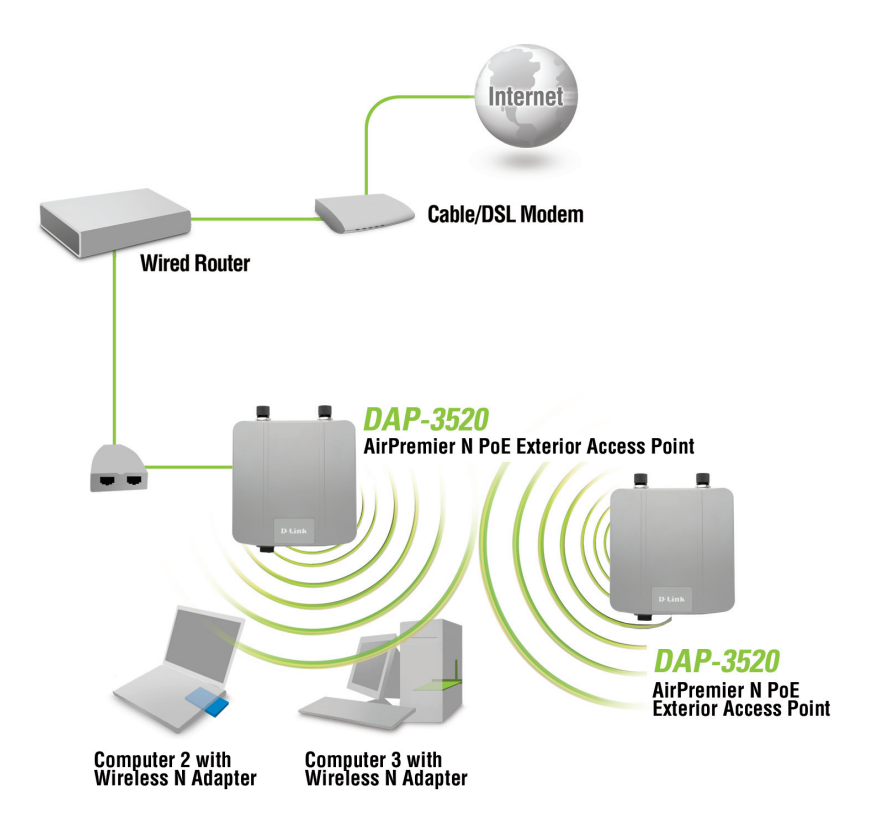

# **Suporte Técnico**

Você pode encontrar atualizações de software e documentação de usuário no site da D-Link Brasil.

A D-Link fornece suporte técnico gratuito para clientes no Brasil durante o período de vigência da garantia deste produto.

### **Suporte Técnico para clientes no Brasil:**

### **Horários de atendimento:**

Segunda à Sexta-feira, das 8:00h às 21:00h, Sábado, das 8:00h às 20:00h

Website para suporte: www.dlink.com.br/suporte

e-mail: suporte@dlink.com.br

### **Telefones para contato:**

Clientes de São Paulo: 2185-9301 Clientes das demais regiões: 0800 70-24-104

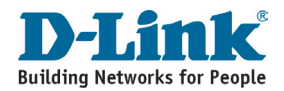

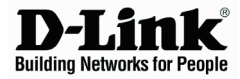

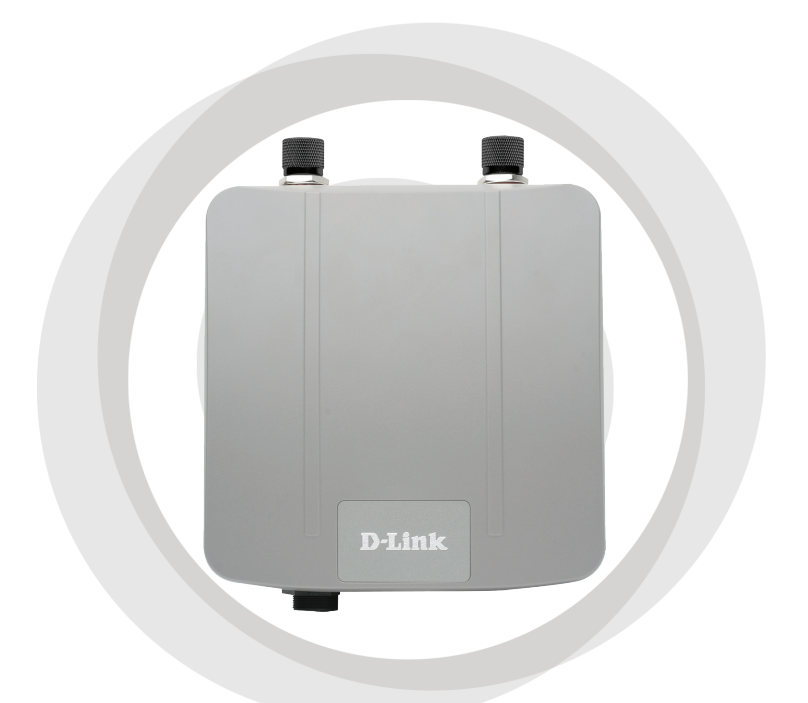

# 快速安裝手冊

**DAP-3520 AirPremier N** 戶外屋簷型無線基地台 **(**具備**PoE)**

### 系統需求

最小系統需求:

- •光碟機
- •電腦具備Windows®, Macintosh®, 或 Linux-based 作業系統
- •網路卡介面
- •瀏覽器Internet Explorer version 7.0 or Firefox 3.0 或更新

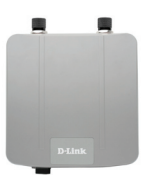

DAP-3520 AirPremier N PoE Exterior Access Point

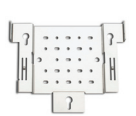

包裝清單

固定架

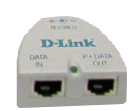

PoE 網路供電器

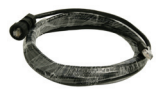

4M 乙太網路線 いっきょう 電源線

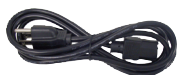

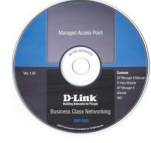

光碟內含手冊

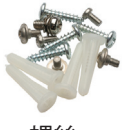

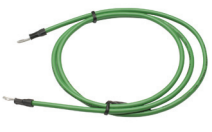

螺絲 有效的 医地線

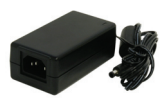

電源供應器-DC 48v,0.4A

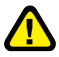

採用不同電壓之電源供應器可能造成設備故障並失去產品保固。

### 開始安裝前

建議您使用電腦(具備乙太網路卡)連接網路交換器並透過網路交換器連接DAP-3520 進行組態的設定。 DAP-3520 有線網路埠預設的 I P 位址為 192.168.0.50 子網域 遮罩為255.255.255.0。您必須將您的電腦透過手動方式設定一組與DAP-3520 同網 段的IP位址。假如在設定固定IP位址需要協助,敬請參考光碟內提供之產品操作手冊。

### 重要訊息

本產品需由專業且熟悉架設環境的人員進行安裝,以確保產品正確安裝與架設之安全。 錯誤的安裝可能造成產品失去保固,相關錯誤安裝所造成的人員傷害D-Link 將恕不負責。

透過安全接地系統才能保護您的室外設施免受雷擊與靜電所造成的損害。 接地系統必須遵照各國的安全標準規範進行安裝規劃。假如您對安裝地點的接地系統有任何的疑 問,請洽詢相關大樓之管理員與電工。

備註:

DAP-3520通過IP65認證,產品可以安裝於屋簷下之環境,並可防止潑水與灰塵造成設 備的損害。建議您將產品安裝於戶外有屋簷保護的環境。

### 實體安裝

請將隨產品提供的防水乙太網路線接頭連接至 DAP-3520的網路埠,並確實的將產品透過接地 線連接接地系統。

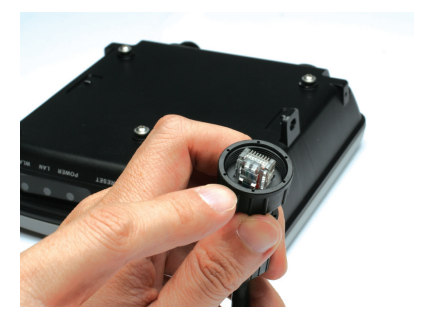

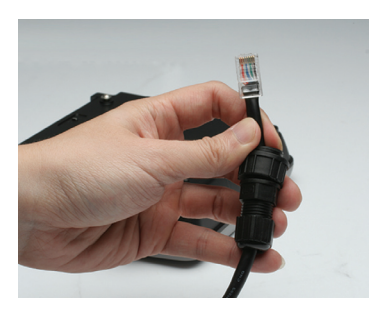

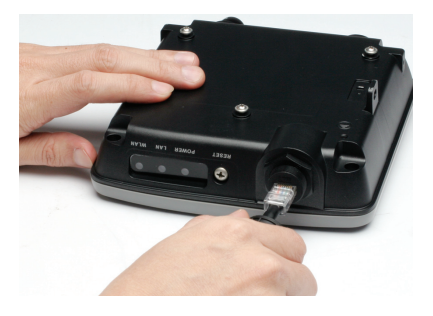

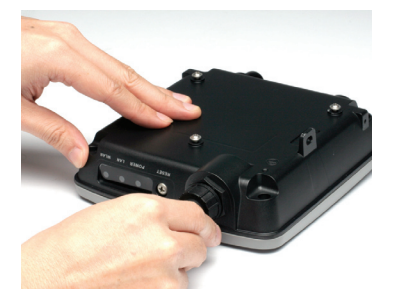

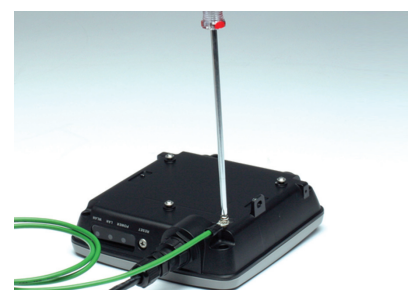

### 固定支架安裝

步驟一 : 請對準固定支架預計安裝的位置,並鑽洞放入安裝螺絲的壁虎。

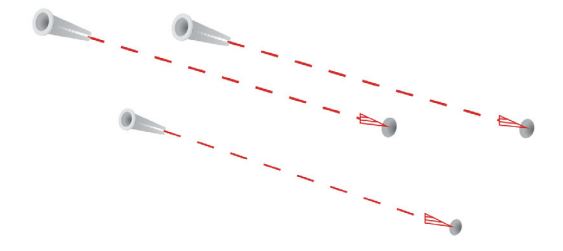

步驟二 : 透過隨產品提供的螺絲將固定支架安裝於牆壁上。

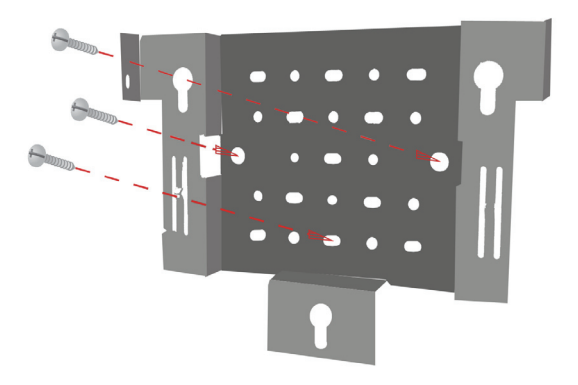

步驟三 : 將螺絲固定於DAP-3520背板如圖片所標示之螺孔。

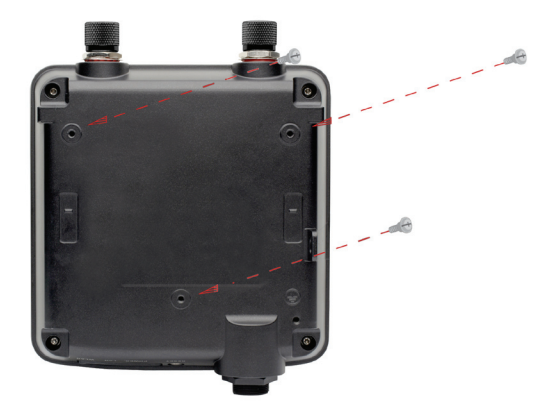

步驟四 : 將DAP-3520透過背板安裝的螺絲固定於支架上如圖片說明。

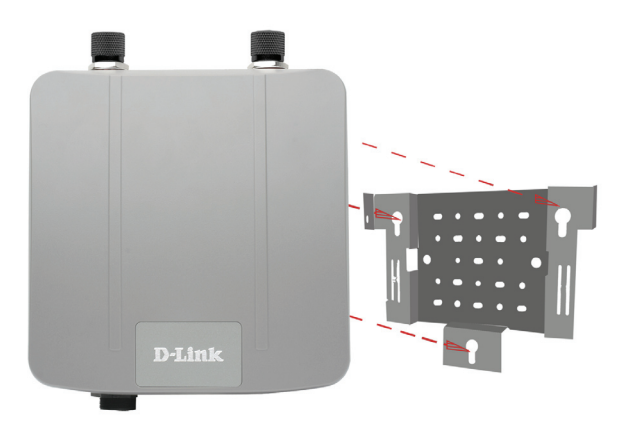

步驟五 : 將DAP-3520下壓如圖片標示將螺絲固定於固定支架的螺絲溝槽中。

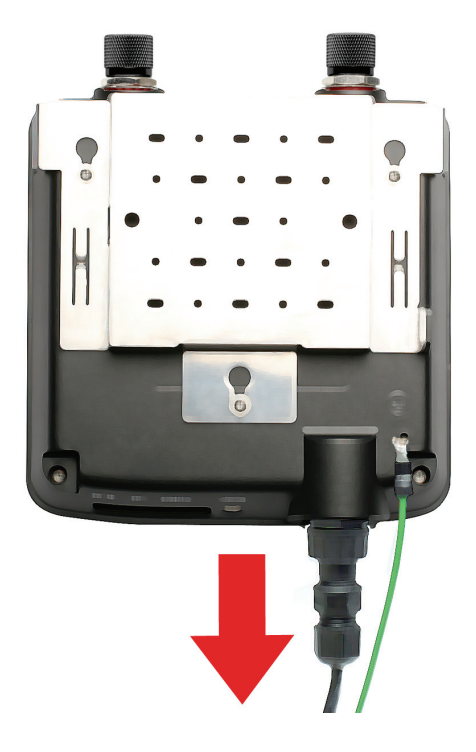

硬體安裝

### PoE 網路供電設定

步驟一 將隨DAP-3520 產品提供的乙太網路線其中一端連接至DAP-3520的網路 埠,再將乙太網路線的另一接頭連接在標示"P+DATA OUT"的網路供電 器(PoE Base Unit)的網路埠。

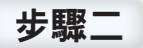

再使用另外一條乙太網路線連接網路供電器標示"DATA IN"的網路埠,並 將乙太網路線的另一接頭連接至寬頻路由器/網路交換器或是電腦。

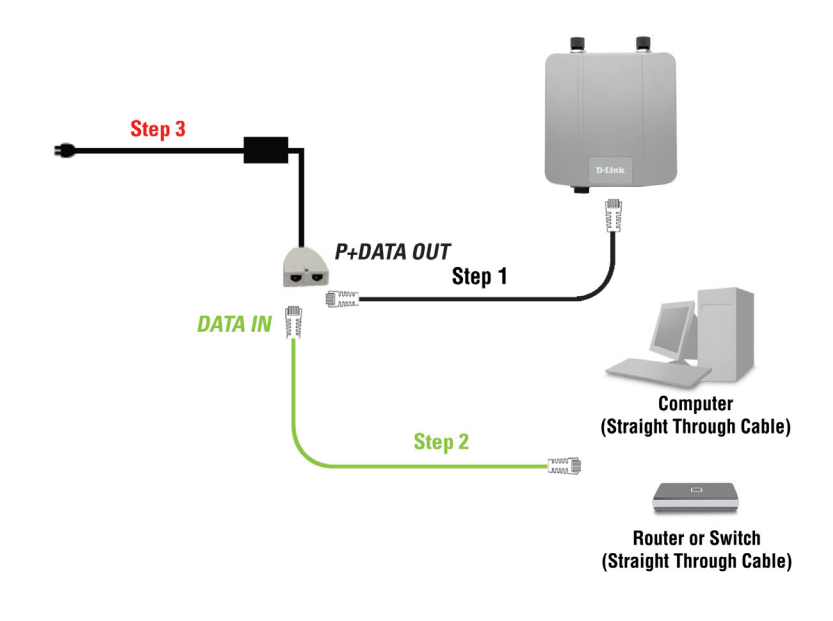

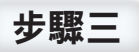

將電源供應器直流端連接在網路供電器標示"POWER IN"的電源孔,再將 電源供應器交流端接頭連接至電源插座。

當您完成上述的安裝步驟並且進行DAP-3520的組態設定後,您的網路架構應該如同下圖所標 示。

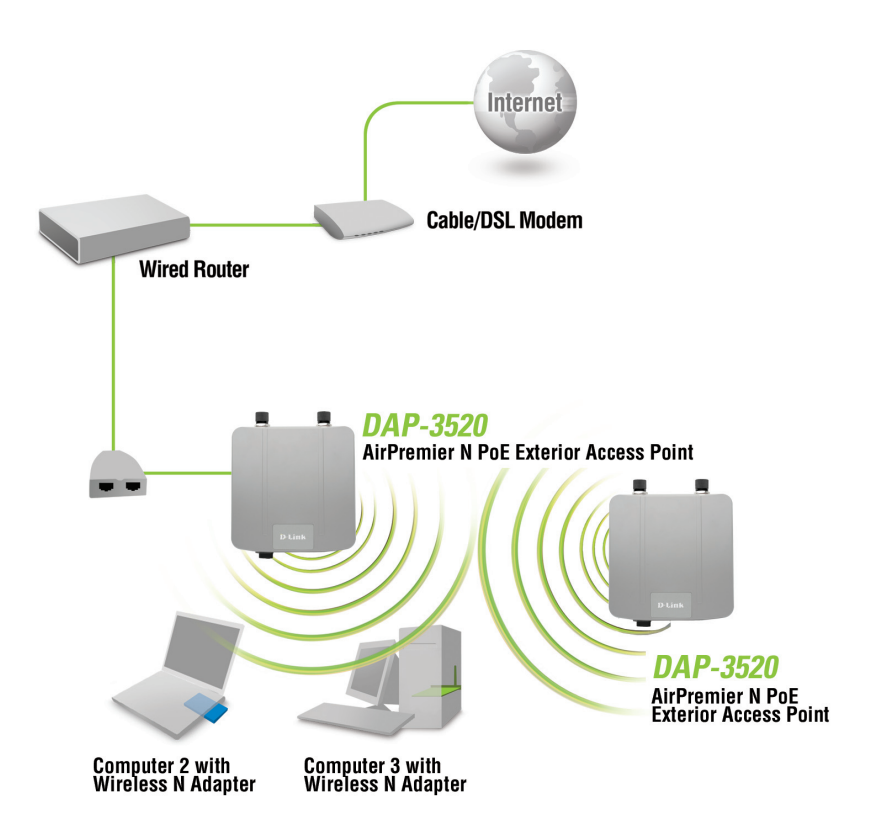

# **D-Link** 友訊科技 台灣分公司 技術支援資訊

如果您還有任何本使用手冊無法協助您解決的產品相關問題,台灣 地區用戶可以透過我們的網站、電子郵件或電話等方式與D-Link台灣 地區技術支援工程師聯絡。

### **D-Link** 免付費技術諮詢專線

0800-002-615 服務時間:週一至週五,早上9:00到晚上9:00 (不含周六、日及國定假日)

> 網 站:http://www.dlink.com.tw 電子郵件:dssqa\_service@dlink.com.tw

如果您是台灣地區以外的用戶,請參考D-Link網站,全球各地 分公司的聯絡資訊以取得相關支援服務。

產品保固期限、台灣區維修據點查詢,請參考以下網頁說明: http://www.dlink.com.tw

產品維修: 使用者可直接送至全省聯強直營維修站或請洽您的原購買經銷商。

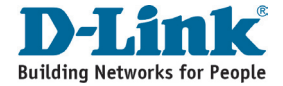

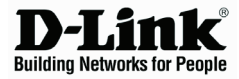

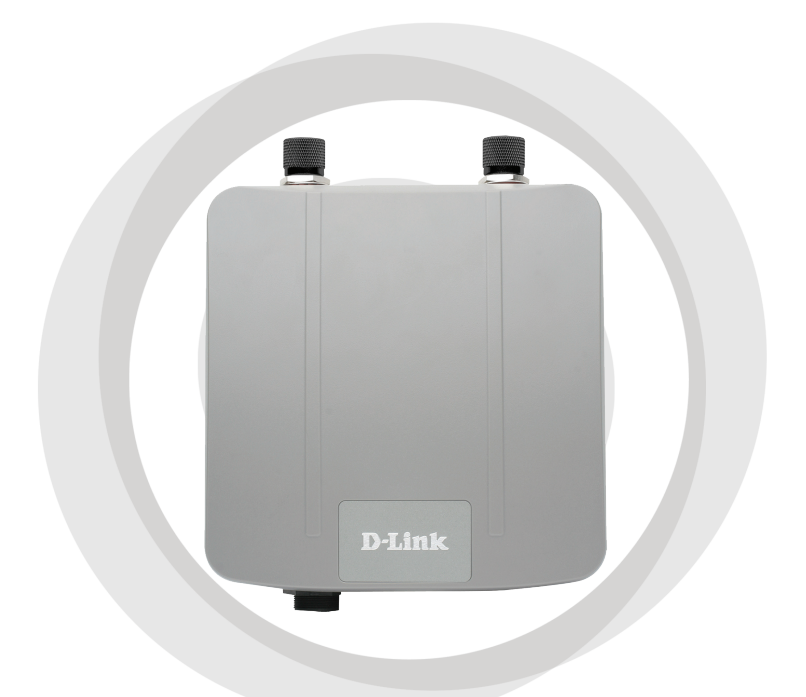

### **Petunjuk Pemasangan** н. **Version 1.00**

**DAP-3520 AirPremier N Exterior Access Point w / PoE**

# **Kebutuhan Sistem**

Kebutuhan Minimum Sistem:

- CD-ROM Drive
- Komputer dengan Sistem Operasi Windows®, Macintosh® atau Linux®
- Kartu jaringan yang terpasang
- Internet Explorer versi 6.0 keatas atau Firefox versi 3.0 keatas

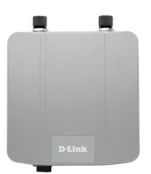

**DAP-3520 AirPremier N PoE Exterior Access Point** 

**Isi Paket**

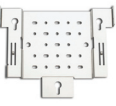

**Mounting Plate** 

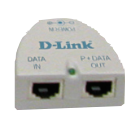

**Base Unit Power over Ethernet**

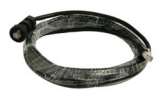

**Kabel Ethernet sepanjang 4 meter**

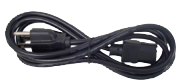

**Kabel Power**

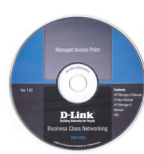

**CD-ROM dengan Petunjuk Penggunaan**

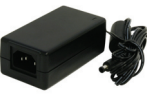

**Power Adapter – DC 48V 0.4A**

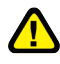

Menggunakan power supply yang tegangannya berbeda dengan power supply yang termasuk dalam paket ini dapat menyebabkan kerusakan dan akan membatalkan garansi produk ini.

**Sekrup Kabel Grounding**

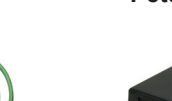

### **Sebelum Anda memulai**

Menggunakan komputer (dengan kartu jaringan) yang terhubung ke sebuah switch untuk mensetting DAP-3520 adalah hal yang terbaik. Alamat IP default dari DAP-3520 adalah 192.168.0.50 dengan subnet mask 255.255.255.0. Anda harus mengatur alamat IP pada komputer anda dengan sebuah alamat IP statis yang satu kelas dengan Alamat IP dari DAP-3520 untuk keperluan men-setting DAP-3520. Jika anda butuh panduan untuk mengatur alamat IP statis pada kartu jaringan anda, silahkan baca pada petunjuk penggunaan yang ada dalam CD-ROM.

### **Informasi Penting**

Produk ini seharusnya hanya dipasang oleh orang yang berpengalaman dengan bangunan setempat dan standar keamanan yang diatur oleh badan yang berwenang. Kesalahan yang terjadi dapat membatalkan garansi produk ini dan mungkin akan menghadapkan pengguna akhir atau penyedia jasa pada kewajiban hukum dan keuangan. D-Link dan penjual atau distributor-nya tidak bertanggung jawab atas segala kerugian, kerusakan atau pelanggaran regulasi yang mungkin terjadi pada saat pemasangan unit outdoor atau pemasangan antena..

Sistem grounding yang aman dibutuhkan untuk melindungi pemasangan unit outdoor anda dari sambaran petir dan listrik statis yang terjadi. Sistem grounding harus sesuai dengan kode kelistrikan nasional dan standar keamanan yang ada pada negara anda. Selalu periksa dengan teknisi kelistrikan yang berpengalaman jika anda ragu apakah pemasangan unit outdoor anda sudah di-grounded dengan baik atau belum.

### *Catatan :*

DAP-3520 sudah disertifikasi IP65 yang berarti perangkat ini tahan terhadap debu dan semprotan air dengan tekanan rendah dari segala arah – akses masuk yang terbatas. Direkomendasikan untuk meletakkan perangkat ini dibawah atap.

# **Pemasangan Fisik**

Hubungkan kabel Ethernet yang sudah dipasang dengan penutup yang tahan air ke port Ethernet pada DAP-3520 dan pasang kabel grounding.

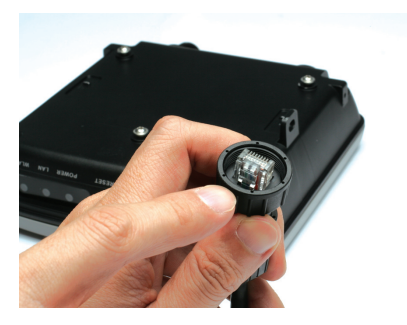

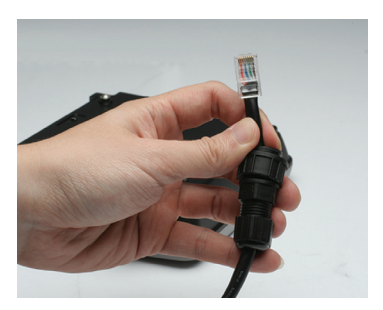

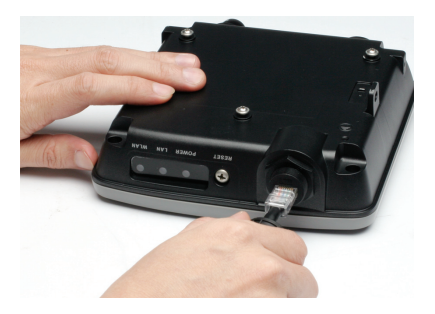

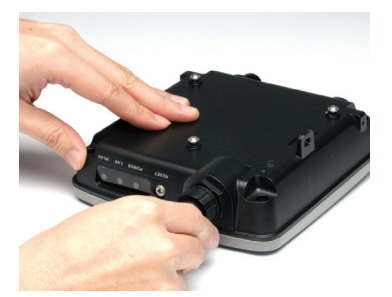

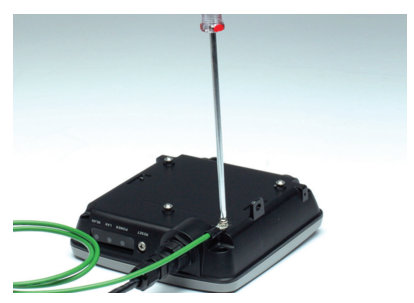

# **Pemasangan Mounting Plate**

**Langkah 1:** Masukkan wadah penahan yang sudah disediakan kedalam dinding dimana nantinya mounting plate akan dipasang.

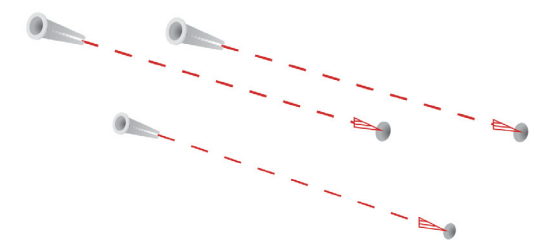

**Langkah 2:** Gunakan Sekrup yang disediakan untuk memasang mounting plate ke dinding

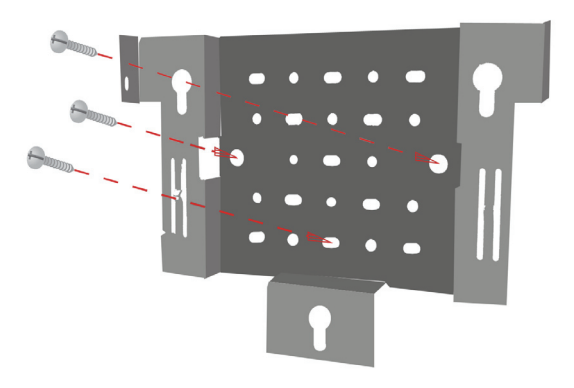

**Langkah 3:** Pasang sekrup yang tersisa ke belakang DAP-3520.

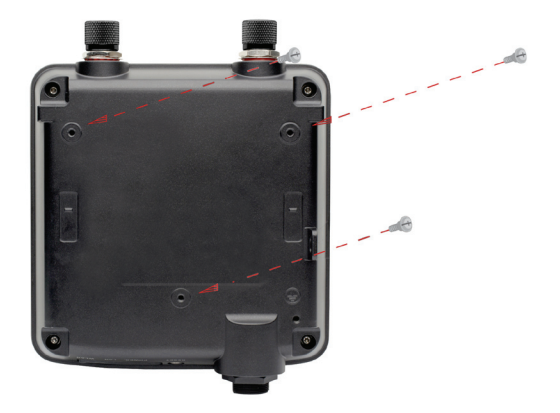

**Langkah 4:** Pasang DAP-3520 ke mounting plate.

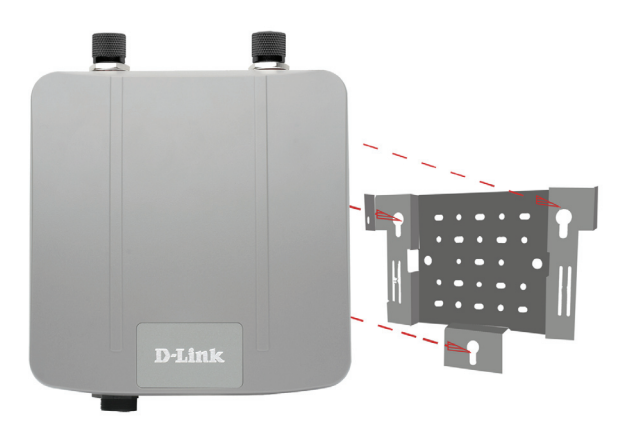

**Langkah 5**: Geser DAP-3520 kebawah mengikuti alur-alur yang ada pada mounting plate untuk mengamankan dan memastikan DAP-3520 sudah terpasang dengan baik ke mounting plate.

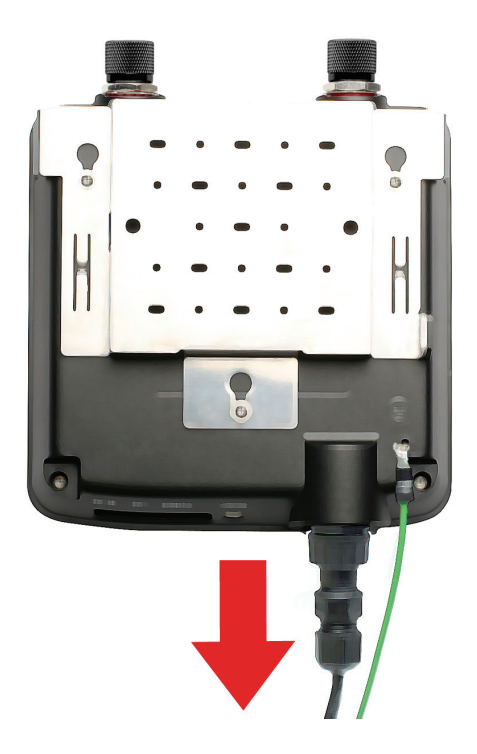

### **Pemasangan Perangkat Pemasangan menggunakan Power over Ethernet (PoE)**

### **Langkah 1**

Hubungkan salah satu konektor pada ujung kabel Ethernet (yang termasuk dalam paket penjualan) ke port LAN pada DAP-3220 dan konektor pada ujung satunya lagi ke port dengan label P+DATA OUT pada base unit PoE

### **Langkah 2**

Hubungkan kabel Ethernet lainnya dari port DATA IN pada PoE base unit ke router/switch anda atau ke sebuah komputer

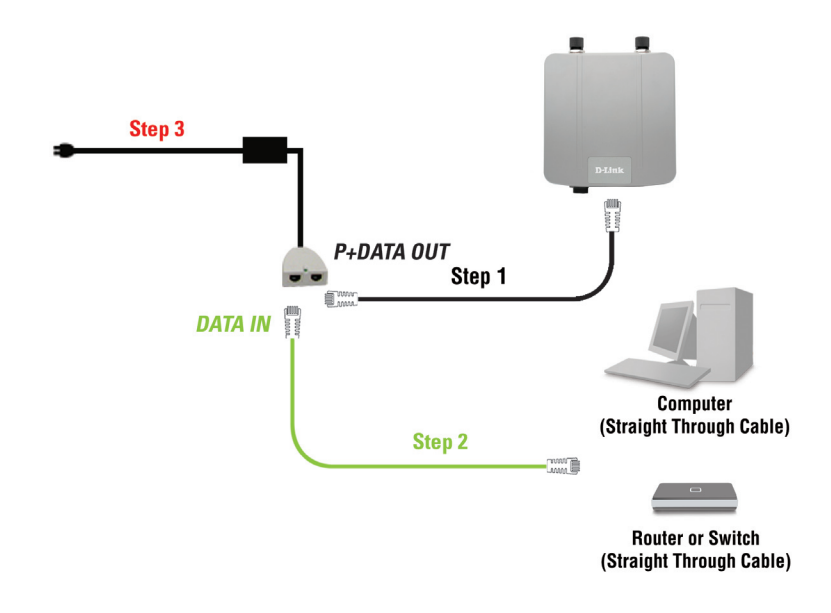

### **Langkah 3**

Hubungkan power adapter pada konektor dengan label POWER IN pada PoE base unit. Hubungkan kabel power ke power adapter dan pasang ke colokan listrik

Ketika anda menyelesaikan semua langkah dalam petunjuk pemasangan ini dan men-setting DAP-3520 untuk jaringan anda, maka jaringan anda akan serupa dengan ini :

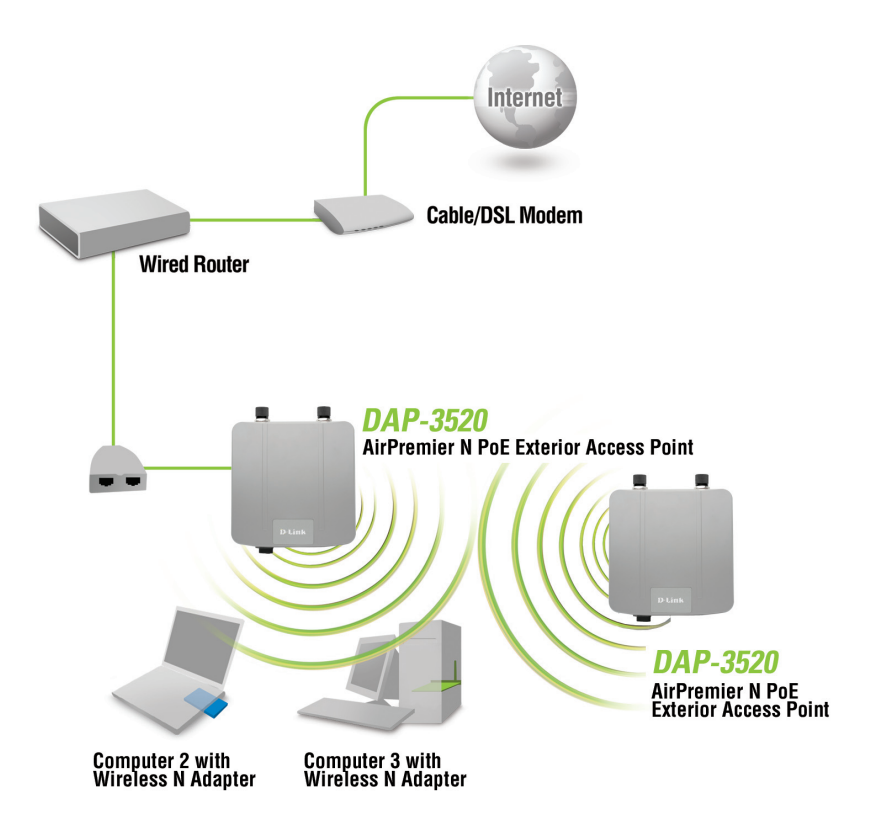

# **Dukungan Teknis**

Update perangkat lunak dan dokumentasi pengguna dapat diperoleh pada situs web D-Link.

**Dukungan Teknis untuk pelanggan:**

**Dukungan Teknis D-Link melalui telepon:** Tel: +62-21-5731610

### **Dukungan Teknis D-Link melalui Internet:**

Email : support@dlink.co.id Website : http://support.dlink.co.id

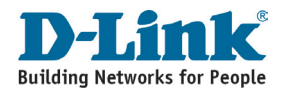

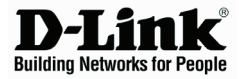

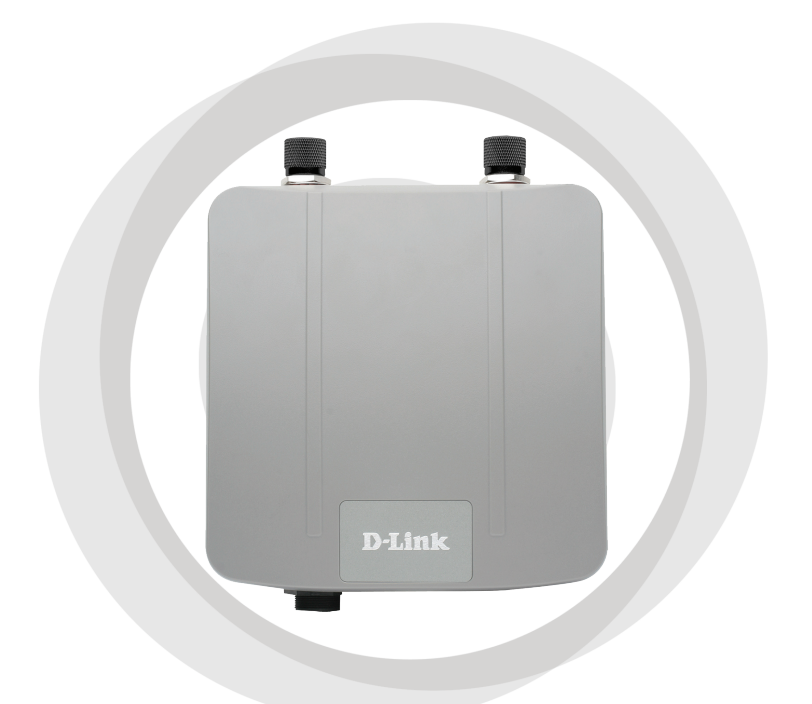

■ クイックインストールガイド

Version 1.00

DAP-3520 PoE対応 IEEE802.11 N アウトドア アクセスポイント

### システム条件

システム必要条件:

- CD-ROMドライブ
- Windows®、Macintosh®、もしくはLinuxベースのOS
- ネットワークアダプタのインストール
- Internet Explorer 7.0以上もしくはFirefox 3.0以上

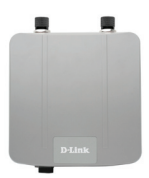

**DAP-3520 PoE**対応 **IEEE802.11 N** アウトド ア アクセスポイント

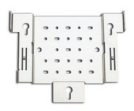

パッケージ内容

マウントプレート

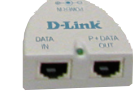

**PoE**アダプタ

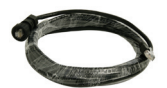

ネットワークケー ブル**(4M)**

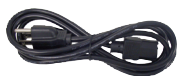

電源ケーブル

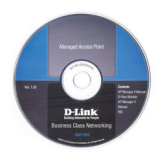

**CD-ROM(**ユーザ マニュアル**)**

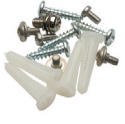

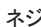

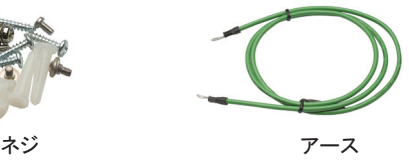

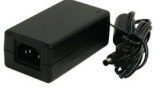

**AC**アダプタ(**DC 48V**、**0.4A**)

パッケージに同梱されていない電源アダプタをご使用になりますと、故障の原因となり保証も無 効となりますのでご注意下さい。

### 設置の前に

本製品の設定にはスイッチに接続しているコンピュータ(ネットワークアダプタ搭載済みの)をご使用 ください。本製品に初期設定されているIPアドレスは192.168.0.50、サブネットマスクは255.255.255.0 です。ご使用のコンピュータのIPアドレスは本製品の設定用に接続可能な固定IPアドレスに設定する 必要があります。ご使用のコンピュータに固定IPアドレスの設定を行うには、CD-ROMに収録されて いるマニュアルをご参照ください。

### 注意

本製品の設置は各地の建築条例等に関しての知識があり、資格保有者及び経験のある管理者に よって設置を行ってください。経験及び資格保有のある管理者以外が設置し問題が発生した場合 は、D-Link製品の保証が無効となります。本製品やアンテナの屋外での設置に際して、怪我や破 損、また違法行為に関してD-Linkは一切の責任を負いませんのでご注意ください。

屋外設置時には雷や静電気からの感電防止のために、必ずアースを取り付けてください。また、各 国の安全基準に準じて設置する必要があります。本製品の屋外設置に関して、何か不明な点があ る場合は必ず資格のある電気工事士にご相談ください。

注意*:*

DAP-3520はIEC規格の一つであるIP65を取得しており、防塵構造及びすべての方向からの水の直 接噴流によっても影響を受けない保護構造となっております。ただし、水中・水圧のかかる場所での 使用は避け、屋外でも屋根等がある場所での使用を推奨いたします。

# ネットワークケーブルとアースの接続

ネットワークケーブルは同梱されている防水キ ャップを通してLANポートに接続し、アースを取 り付けてください。

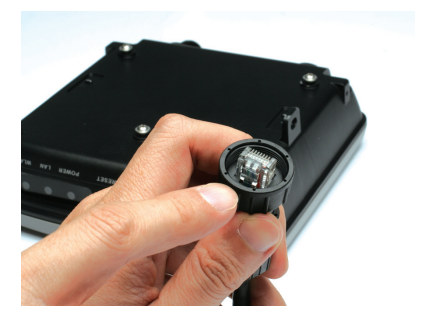

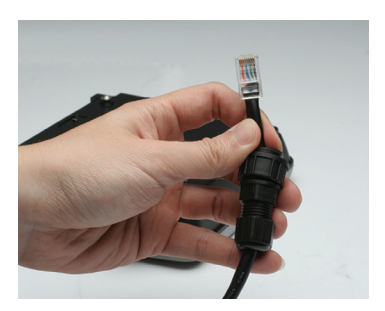

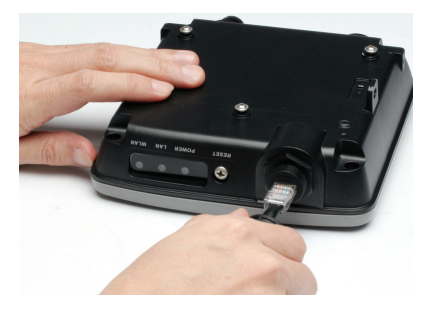

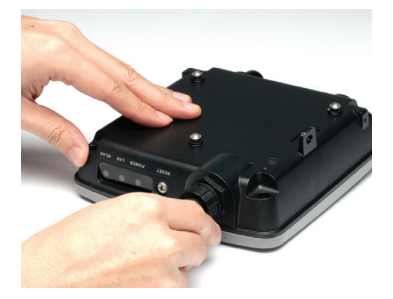

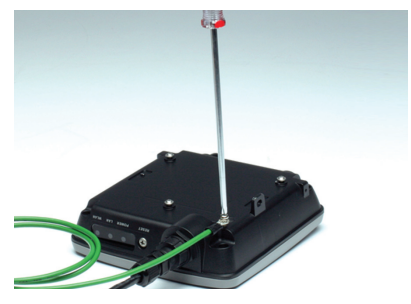

### マウントプレートの設定

ステップ 1: 本製品を設置する壁面に、マウントプレートのネジ穴の間隔に合わせるように付属の ネジを取り付けます。

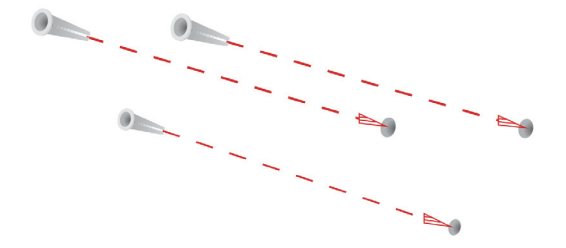

ステップ 2: マウントプレートを付属のネジで壁面に取り付け、しっかり固定します。

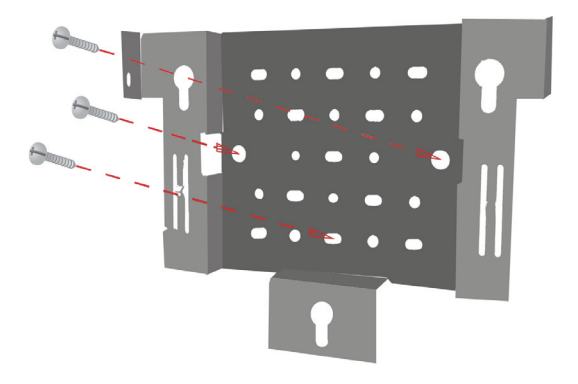

ステップ 3: 残りのネジを使用し、DAP-3520の背面に取り付けます。

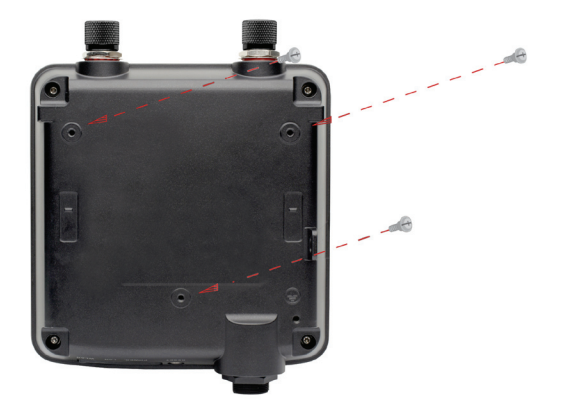

ステップ 4: マウントプレートにDAP-3520を取り付けます。

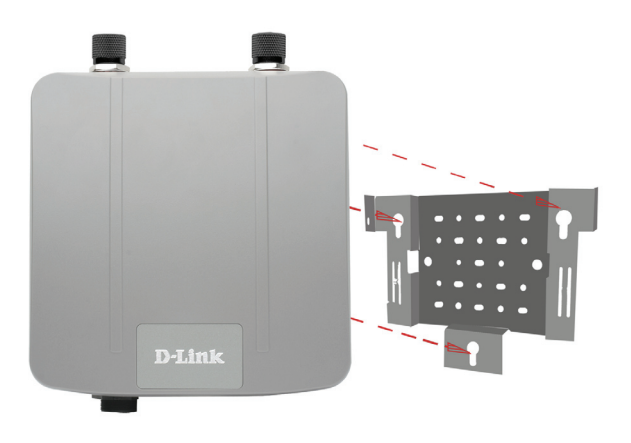

ステップ 5: 取付溝に合わせたDAP-3520を下にスライドさせ取り付け、しっかりと固定します。

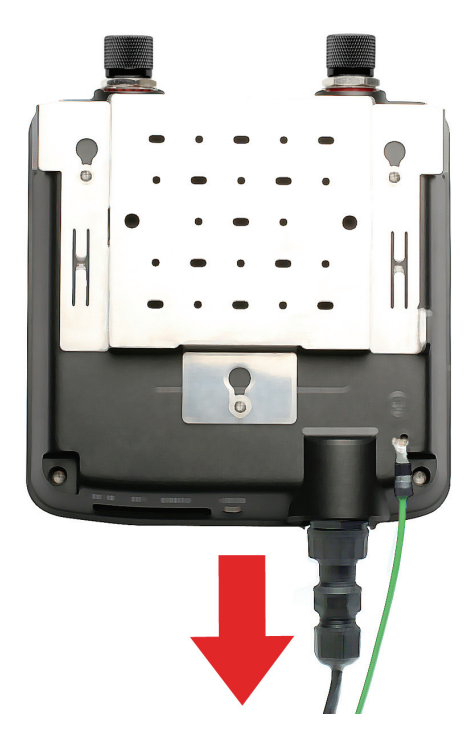

### 設置と接続

**Power Over Ethernet(PoE)**設定

ステップ 1 本製品のLAN ポートとPoEベースユニットのP+DATA OUT ポートを本 製品付属のネットワークケーブルで接続します。

ステップ 2 PoE ベースユニットのDATA IN ポートとネットワークデバイス( ルータ、スイッ チ、または PC) をネットワークケーブルで接続します。

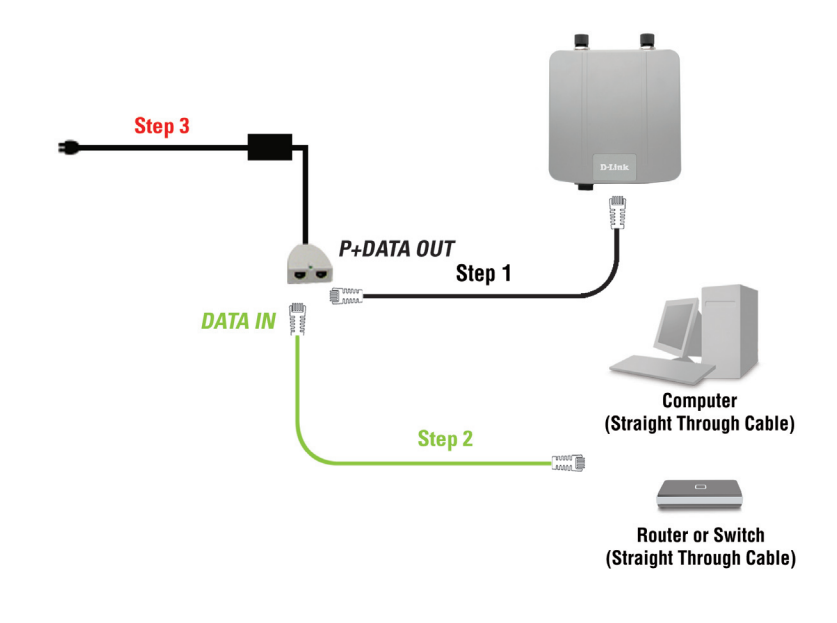

ステップ 3 PoEベースユニットのPOWER IN コネクタにAC アダプタを接続します。ACア ダプタにAC ケーブルを接続し、電源プラグをコンセントに接続します。
本製品の設置とネットワークの設定が完了すると、次の図のようなネットワーク 構成になります。

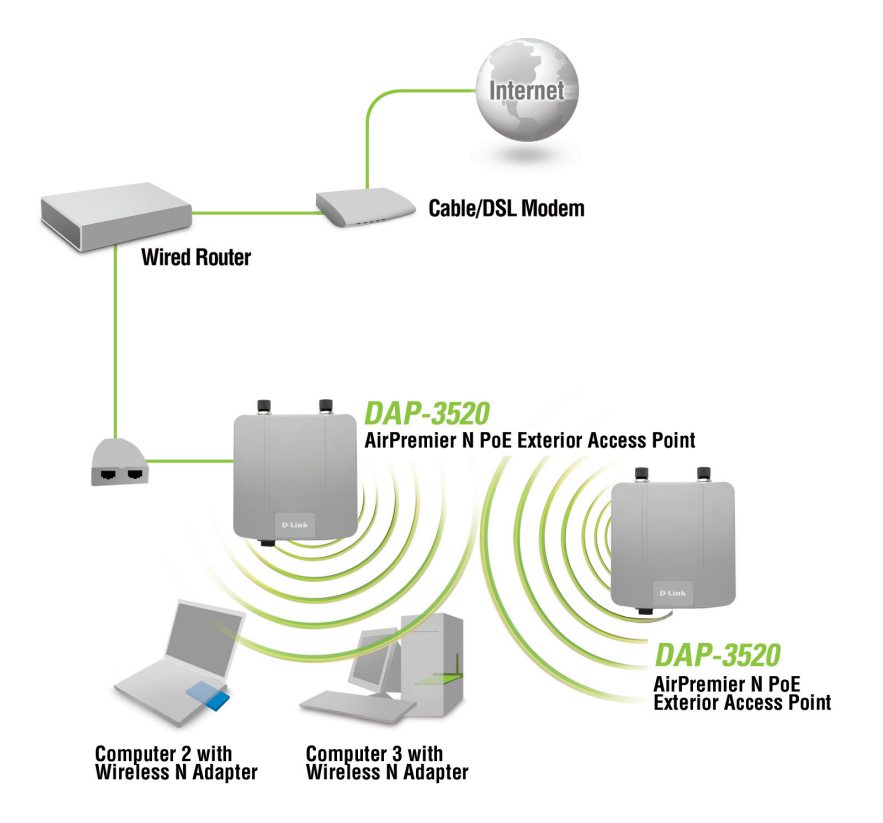

## **Technical Support**

この度は弊社製品をお買い上げいただき、誠にありがとうございます。

下記弊社Webサイトからユーザ登録及び新製品登録を 行っていただくと、ダウンロードサービスにて サポート情報、ファームウェア、ユーザマニュアルを ダウンロードすることができます。

## ディーリンクジャパン **Web**サイト

URL:http://www.dlink-jp.com

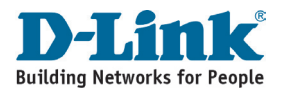

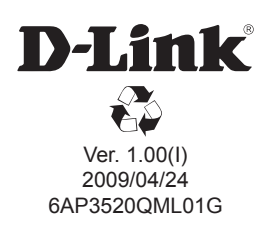